# **LAPORAN KERJA PRAKTEK PT. CLOUD HOSTING INDONESIA**

# **APLIKASI ABSENSI KARYAWAN MENGGUNAKAN GLIDEAPP BERBASIS WEB**

**ALIF FIRLANY 6103201402**

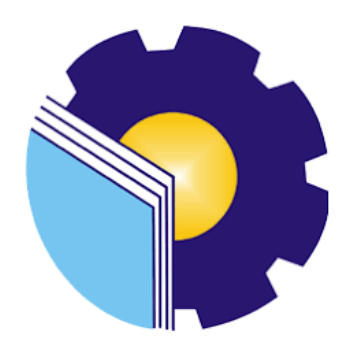

**PROGRAM STUDI D3 TEKNIK INFORMATIKA POLITEKNIK NEGERI BENGKALIS JURUSAN TEKNIK INFORMATIKA BENGKALIS-RIAU**

**2022**

## **LAPORAN KERJA PRAKTEK** PT CLOUD HOSTING INDONESIA

Ditulis sebagai salah satu syarat untuk menyelesaikan Kerja Praktek

#### **ALIF FIRLANY** 6103201402

Bengkalis, 31 Agustus 2022

Pembimbing Lapangan PT Cloud Hosting Indonesia Đ. **Athri Kasih IDCH031** 

Dosen Pembimbing Program Studi D-III Teknik Informatika

Eko Pravitno, M.Kom

NIP. 198512302019031006

Disetujui Ketua Program Studi D-III Teknik Informatika

Supria, M.Kom NIP. 198708122019031011

## **KATA PENGANTAR**

<span id="page-2-0"></span>Bismillahirohmanirrahim… Assalamualaikum Wr,Wb

Segala puji dan syukur saya panjatkan ke hadirat Allah SWT atas segala karunia, rahmat dan kekuatan, juga segala petunjuk dan kemudahan sehingga saya dapat menyelesaikan penulisan laporan ini. Shalawati serta salam selalu kita hadiahkan kepada junjungan kita Nabi Muhammad SAW, beserta keluarga nya, para sahabat dan para pengikutnya.

Laporan ini berjudul "Aplikasi Absensi Karyawan Menggunakan GlideApp Berbasis Web" Yang di susun untuk memenuhi salah satu syarat dalam menyelesaikan kerja praktik di PT. Cloud Hosting Indonesia (IDCloudHost). Dalam kesempatan ini saya ingin mengucapkan banyak terima kasih kepada orangorang yang berjasa dalam membantu saya menyelesaikan tugas kerja praktik sekaligus laporan kerja praktik, di antara nya :

- 1. Terima kasih kepada Allah SWT yang selalu memberikan kemudahan kepada saya dalam segala urusan dan segala hal dan memberikan kesehatan sehingga saya dapat menyelesaikan Kerja Praktik saya dengan tepat waktu.
- 2. Terima kasih kepada kedua Orang Tua dan Saudara saya atas doa dukungan dan restu nya yang selalu menyertai setiap Langkah dan tujuan.
- 3. Bapak Johny Custer, ST, MT selaku Direktur Politeknik Negeri Bengkalis.
- 4. Bapak Bapak Kasmawi, M.Kom. Selaku Ketua Jurusan Teknik Informatika Politeknik Negeri Bengkalis.
- 5. Bapak Bapak Supria, M.Kom. selaku Ketua Program Studi Diploma Tiga Teknik Informatika.
- 6. Bapak Bapak Tengku Musri, M.Kom. selaku koordinator Kerja Praktik

sekaligus Dosen Pembimbing Kerja Praktik Politeknik Negeri Bengkalis.

- 7. Terima kasih kepada Om Alfian Pamungkas Sakawiguna selaku CEO PT. Cloud Hosting Indonesia (IDCloudHost).
- 8. Terima kasih Kepada Om Mufid Luthfi selaku CMO dan pimpinan cabang IDCloudHost Pekanbaru.
- 9. Terima kasih Kepada Om Satria Nur selaku pembimbing atau mentor selama berada di tempat pelaksanaan KP.
- 10. Terima kasih kepada Kak Athri Kasih selaku pembimbing atau mentor selama berada di tempat pelaksanaan KP.
- 11. Terima kasih kepada seluruh Karyawan PT. Cloud Hosting Indonesia (IDCloudHost) yang telah banyak memberikan ilmu dan pembelajaran kepada penulis.
- 12. Terima kasih kepada semua teman-teman dan sahabat yang selalu saling memberi bantuan dan memberikan semangat dalam segala hal untuk saya.

Selama proses kerja praktik berlangsung, saya sebagai pelaksana merasa senang hati melaksanakan kerja praktik ini karna memberikan dampak positif salah satunya pengalaman di lapangan langsung dari perusahaan yang tidak mungkin bisa saya dapatkan saat proses kuliah berlangsung. Akhir kata, penulis memohon maaf yang sebesar-besarnya terutama kepada pihak perusahaan dan pihak kampus apabila selama proses kerja praktik terdapat sikap yang kurang menyenangkan dan dalam penyusunan laporan ini terdapat banyak kesalahan.

Semoga laporan ini dapat bermanfaat pada umum nya bagi para pembaca.

Bengkalis, 23 Oktober 2022

 **Alif firlany 6103201402**

## **DAFTAR ISI**

<span id="page-4-0"></span>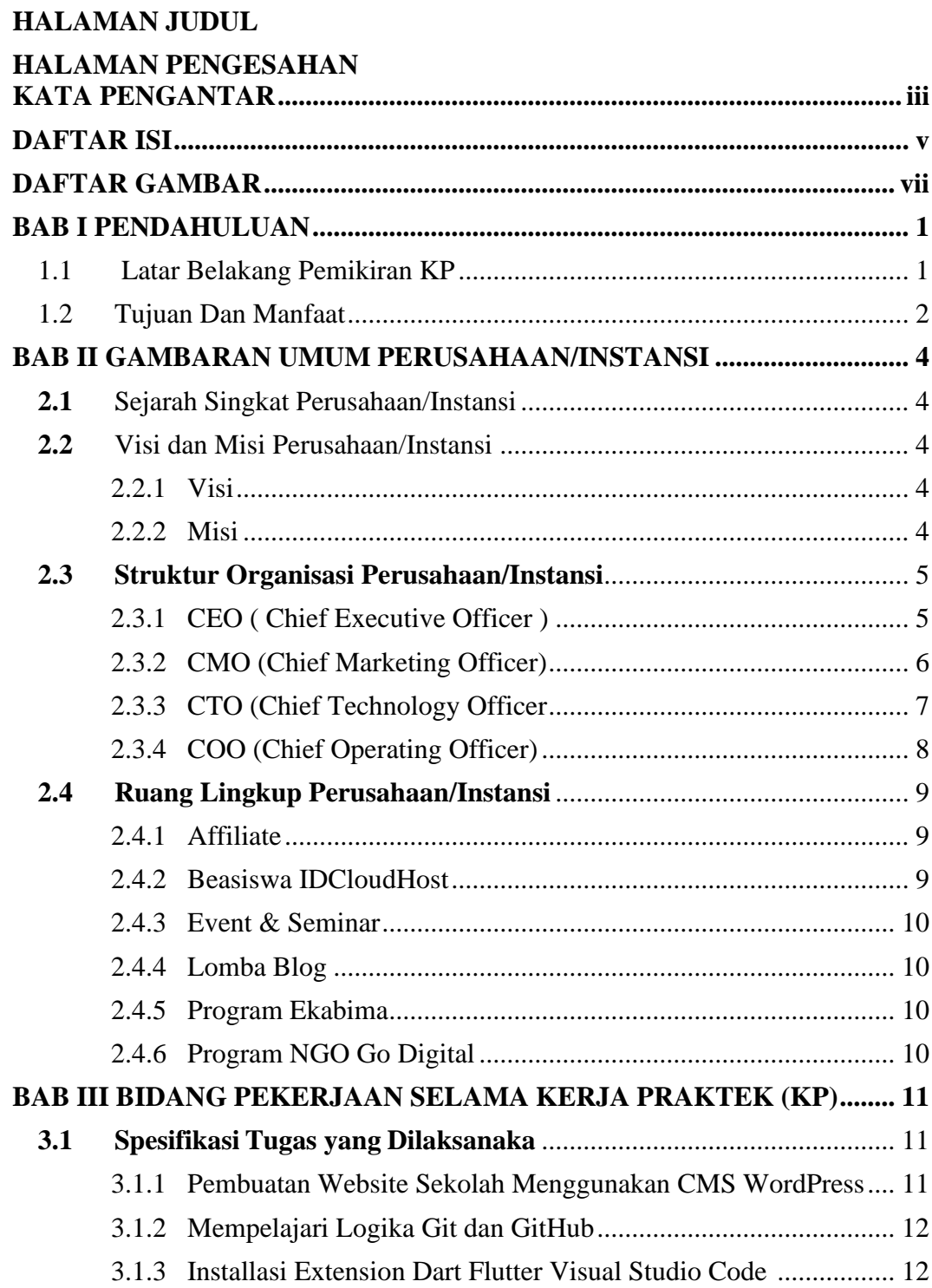

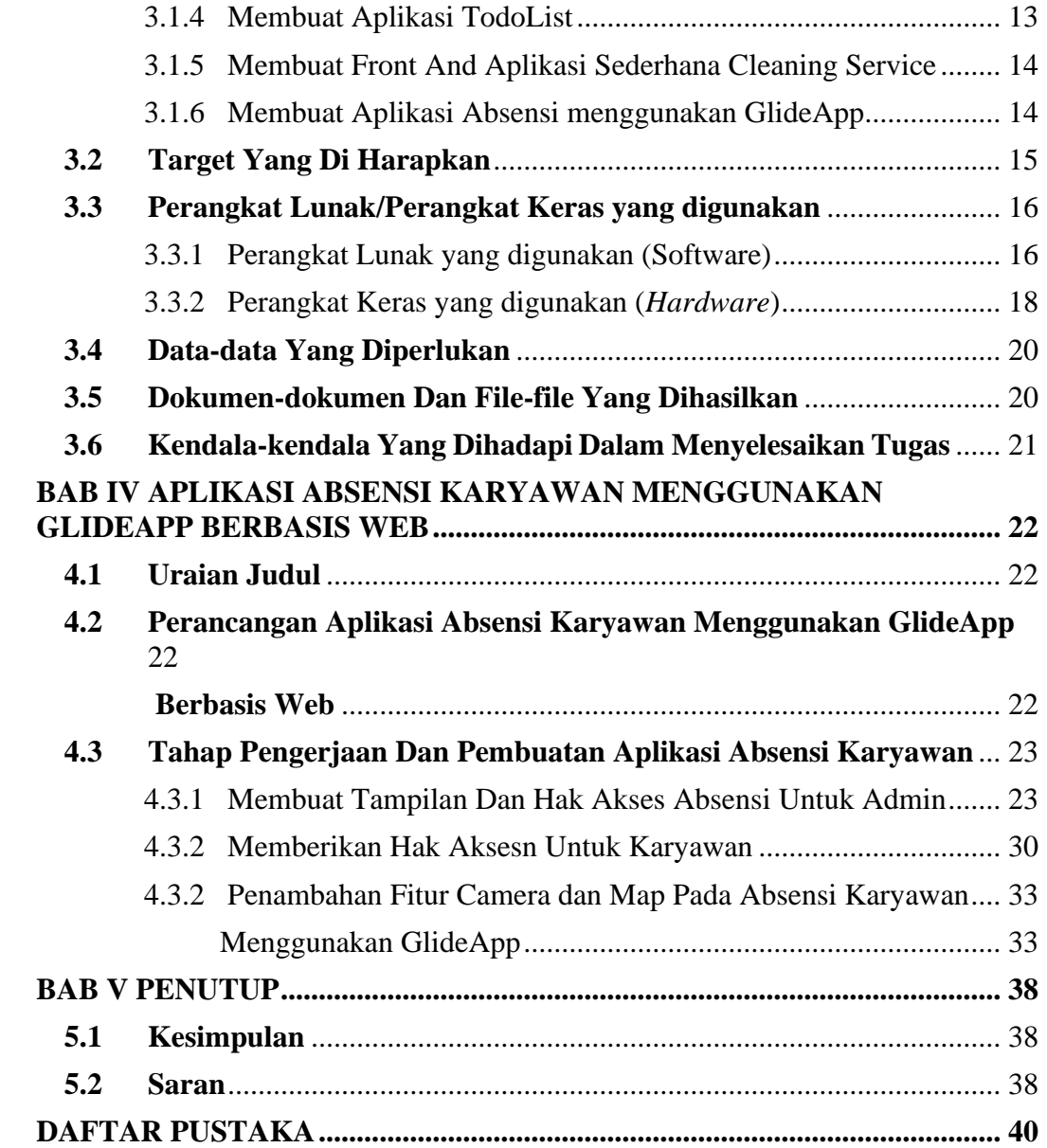

# **DAFTAR GAMBAR**

<span id="page-6-0"></span>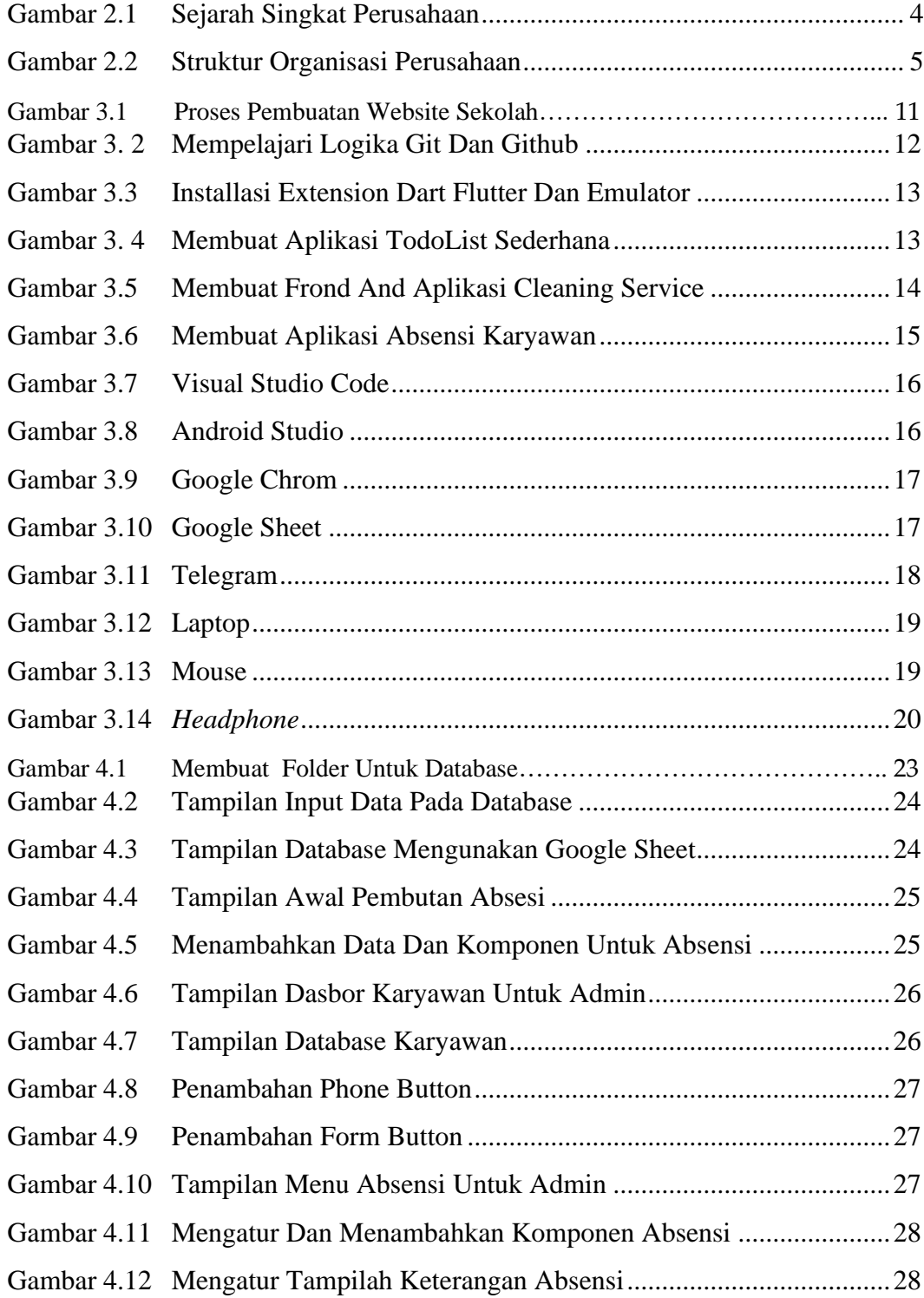

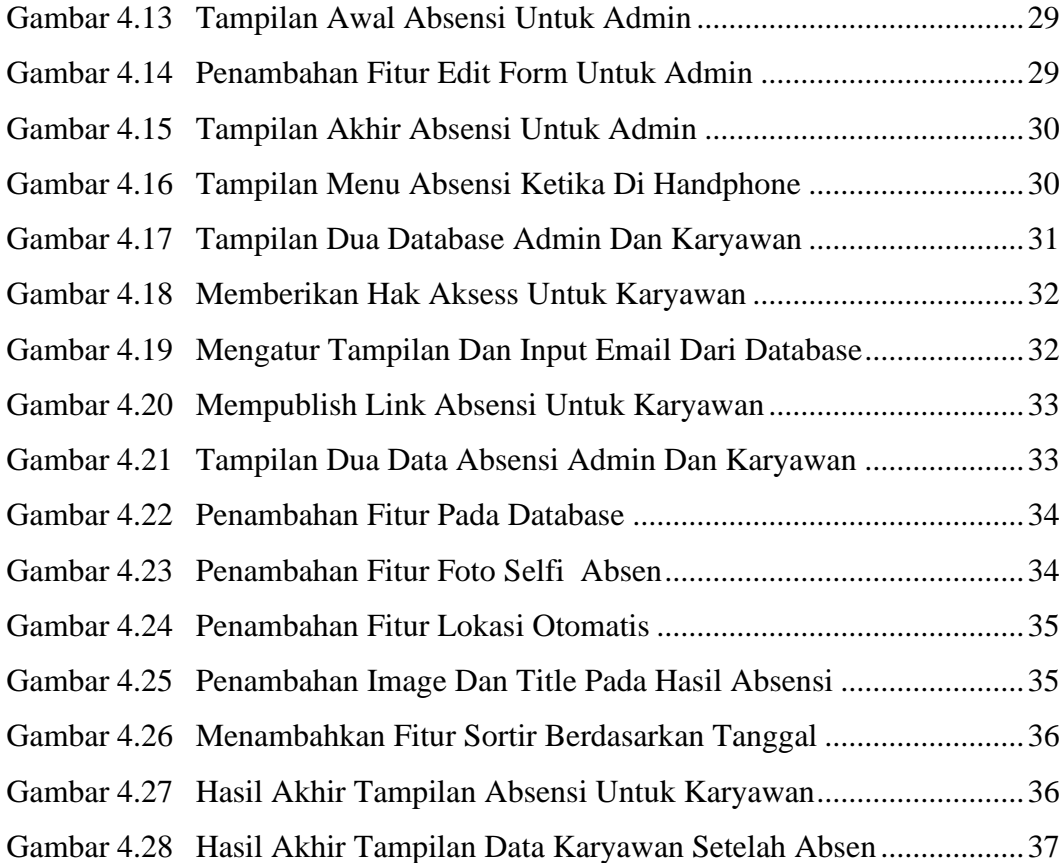

## **DAFTAR LAMPIRAN**

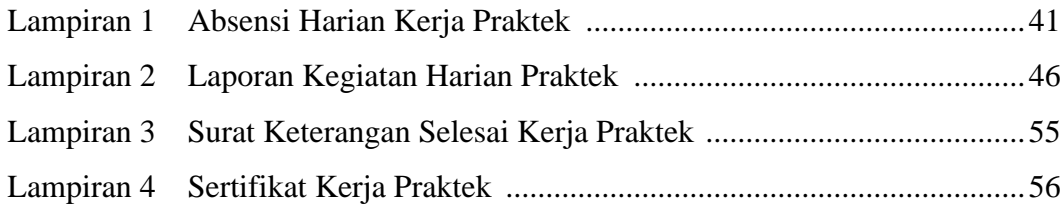

x

## <span id="page-10-0"></span>**BAB I PENDAHULUAN**

#### <span id="page-10-1"></span>**1.1 Latar Belakang Pemikiran KP**

Praktik Kerja Lapangan (PKL) merupakan salah satu bentuk implementasi secara sistematis dan sinkron antara program Pendidikan di kampus dengan program penguasaan keahlian yang di per oleh melalui kegiatan kerja secara langsung di dunia kerja untuk mencapai tingkat keahlian tertentu. Selain itu PKL merupakan salah satu kegiatan akademik yang wajib di ikuti oleh seluruh mahasiswa pada program studi tertentu. Tempat PKL adalah perusahaan atau instansi yang bekerja sama dengan kampus. Perusahaan mampu tempat magang lain nya hanya menerima peserta paling banyak 30% dari jumlah karyawan, pada penelitian ini penulis menganalisis dan merancang System informasi tempat PKL sehingga semua pihak yang terlibat dapat merasakan manfaat dari kegiatan PKL (Arifin, 2014).

PT. Cloud Hosting Indonesia (IDCloudHost) merupakan salah satu *Web Hosting Provider* yang ada di Indonesia dengan menawarkan layanan seperti pendaftaran *Domain, Cloud Hosting, Server (VPS & Dedicated Server), Reseller Domain & Hosting,* dan beberapa layanan lainnya. Data *center* IDCloudHost berada di beberapa lokasi di Indonesia seperti IDC Duren Tiga, Cyber 1 dan 2. Selain itu juga terdapat di beberapa negara seperti di Singapura, Inggris, Hongkong, dan Jepang. Saat ini sudah ada lebih +60.000 client yang menggunakan layanan IDCloudHost dan mendapat kepercayaan dari perusahaan besar seperti Telkomsel, Telkom, Universitas Telkom, ITS Surabaya, beberapa kementerian republik Indonesia, dan lainnya yang menggunakan fasilitas dari IDCloudHost. Tidak hanya itu, IDCloudHost berkomitmen menjadi salah satu *Web Hosting* murah dan terbaik di Indonesia dengan terdaftar sebagai salah satu

register di PADI sebagai salah satu pengelola nama domain di Indonesia. Saat ini sudah ada lebih dari +200.000 *client* yang bergabung menggunakan layanan IDCloudHost sebagai solusi tepat untuk *Website* dan aplikasi bagi para *Startup,* Bisnis *Online,* UMKM, *Freelance,* Perusahaan, dan lainnya. Dengan banyaknya keunggulan yang dimiliki IDCloudHost ini menjadi alas an bagi penulis untuk memilih IDCloudHost sebagai tempat pelaksanaan KP yang tepat.

Selama magang atau kerja praktik di Divisi *Developer, Project* pertama yang di berikan adalah membuat Website Sekolah dengan menggunakan CMS Wordpress kemudian *Project kedua* adalah mempelajari Bahasa Pemrograman Dart Flutter dan *Project yang* terakhir adalah Membuat Absensi Karyawan ID CloudHost menggunakan GlideApp dan merupakan *Project* yang di ambil untuk *Project magang.*

## <span id="page-11-0"></span>**1.2 Tujuan Dan Manfaat**

#### **1.2.1 Tujuan Pelaksanaan Kerja Praktik**

- 1. Melatih mahasiswa untuk memahami kemampuan dan kualitas Kerja yang ada apa pada diri sendiri masing-masing dalam dunia kerja.
- 2. Memperolah pengalaman praktis sesuai dengan pengetahuan dan keterampilan program studi.
- 3. Memperoleh kesempatan untuk menerapkan ilmu pengetahuan yang telah diperolah dalam perkuliahan untuk diterapkan dalam lapangan kerja.
- 4. Melahirkan sikap bertanggung jawab, disiplin, sikap mental, etika yang baik serta dapat bersosialisasi dengan sekitar.
- 5. Membangun relasi atau hubungan yang dapat menjadi jembatan dalam menuju kesuksesan.

## **1.2.2 Manfaat pelaksanaan Kerja Praktik**

- 1. Memperoleh pengalaman praktis sesuai dengan pengetahuan dan keterampilan program studi.
- 2. Mahasiswa dapat menerapkan ilmu pengetahuan dalam dunia kerja secara nyata.
- 3. Menambahkan wawasan pada mahasiswa Kerja Praktik tentang bagaimana proses dalam sebuah perusahaan dan mengetahui pekerjaan apa saja yang dilakukan dalam sebuah perusahaan.
- 4. Memahami kemampuan dan kualitas kerja yang ada pada diri masing-masing dalam dunia kerja.
- 5. Mahasiswa memperoleh kesempatan untuk dapat menganalisis masalah yang berkaitan dengan ilmu pengetahuan yang diterapkan dalam pekerjaan sesuai dengan program studinya.

## <span id="page-13-0"></span>**BAB II**

## **GAMBARAN UMUM PERUSAHAAN/INSTANSI**

#### <span id="page-13-1"></span>**2.1 Sejarah Singkat Perusahaan/Instansi**

IDCloudHost (PT. Cloud Hosting Indonesia) adalah penyedia layanan Web Hosting Provider berbasis SSD Cloud Hosting dengan berbagai pilihan lokasi Data Center. Dibangun pada tahun 2015, IDCloudHost telah melayani kebutuhan dari berbagai segmentasi baik itu kalangan profesional, SME hingga korporasi besar. Ada sekitar lebih kurang 60.000 *customer* telah percaya GO Digital bersama kami, terhitung sejak 2015 PT. Cloud Hosting Indonesia didirikan.

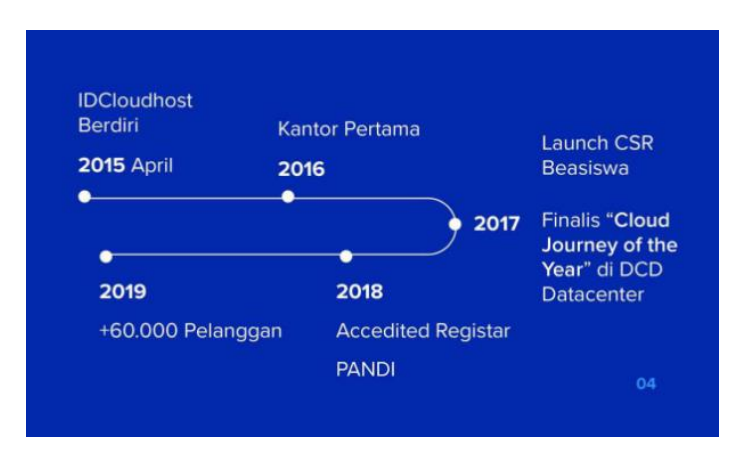

<span id="page-13-5"></span>Gambar 2.1 Sejarah Singkat Perusahaan

## <span id="page-13-3"></span><span id="page-13-2"></span>**2.2 Visi dan Misi Perusahaan/Instansi**

#### **2.2.1 Visi**

Menjadi Perusahaan *Web Provider* Indonesia Terbesar, Terlengkap, dan Terpercaya dengan membawa nilai-nilai sosial dalam mendukung ekosistem digital di Indonesia.

## <span id="page-13-4"></span>**2.2.2 Misi**

Menjadi One Stop Platform to Go Digital bagi seluruh lapisan masyarakat dengan akses cepat, teknologi terbaru, dan partner bisnis yang tepat untuk pengembangan bisnis.

#### <span id="page-14-0"></span>**2.3 Struktur Organisasi Perusahaan/Instansi**

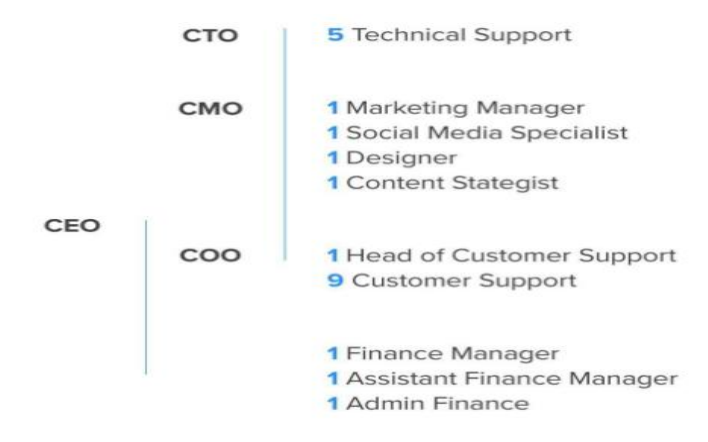

<span id="page-14-2"></span>Gambar 2.2 Struktur Organisasi Perusahaan

## <span id="page-14-1"></span>**2.3.1 CEO ( Chief Executive Officer )**

*CEO* adalah jabatan tertinggi dalam sebuah perusahaan dan bertanggung jawab terhadap keberhasilan bisnis yang dijalankan. *CEO* dipercaya dalam mengelola keseluruhan perusahaan, membuat keputusan penting, serta bertindak sebagai titik komunikasi utama dengan dewan direksi dan pemegang saham. Adapun tugas dan tanggung jawab yang dimiliki oleh seorang *CEO* yaitu :

- 1. Berkomunikasi atas nama perusahaan, dengan pemegang saham, pihak pemerintah, dan publik.
- 2. Memimpin pengembangan strategi jangka pendek dan jangka panjang perusahaan.
- 3. Menciptakan dan mengimplementasikan visi dan misi perusahaan atau organisasi.
- 4. Mengevaluasi pekerjaan para pemimpin eksekutif lainnya di dalam perusahaan, termasuk direktur, wakil presiden, dan presiden.
- 5. Menjaga performa perusahaan terhadap situasi pasar yang kompetitif, peluang ekspansi, perkembangan industri, dan

lain-lain.

- 6. Memastikan bahwa perusahaan mempertahankan tanggung jawab sosial yang tinggi di mana pun ia melakukan bisnis.
- 7. Menilai risiko terhadap perencanaan perusahaan dan memastikannya dipantau dengan baik.
- 8. Menetapkan tujuan strategis bisnis untuk jangka panjang.

## <span id="page-15-0"></span>**2.3.2 CMO (Chief Marketing Officer)**

CMO adalah posisi eksekutif atau pimpinan perusahaan yang bertanggung jawab dalam urusan marketing atau pemasaran. Sebagai salah satu unsur pimpinan, seorang CMO haruslah berkoordinasi dalam menjalankan tugasnya. Hal ini agar berbagai keputusan yang dibuat sesuai visi perusahaan dan tidak tumpang 7 tindih dengan unsur pimpinan lain. Adapun tugas dan tanggung jawab yang dimiliki oleh seorang CMO yaitu:

## **1. Analisis data meliputi:**

- **a.** Memprediksi tren bisnis dan perilaku pelanggan
- **b.** Menyajikan laporan berdasarkan pengumpulan data, interpretasi data dan analisis.
- **c.** Berkontribusi pada keputusan bisnis lewat pertanyaan penelitian yang signifikan.

## **2. Membuat strategi perencanaan yang meliputi:**

- **a.** Mempersiapkan strategi pemasaran secara menyeluruh.
- **b.** Turut serta dalam mengembangkan segmentasi pasar, pencarian prospek, strategi penetapan harga, analisis kompetitif dan analisis pasar.
- **c.** Menggunakan analisis SWOT untuk menentukan faktor ekonomi mikro yang akan mempengaruhi

kesuksesan manajemen bisnis.

- **3. Memahami produk perusahaan dengan cara :**
	- **a.** Memimpin, memotivasi, mengatur dan mengukur kinerja tim penjualan.
	- **b.** Mengawasi perkembangan produk baru dan membuat peta jalan produk.
	- **c.** Memperkirakan penjualan dan anggaran di masa depan secara akurat untuk memastikan efektivitas tenaga penjualan.

## <span id="page-16-0"></span>**2.3.3 CTO (Chief Technology Officer***)*

*CTO* adalah peran eksekutif yang bertanggung jawab untuk memahami dan menerapkan teknologi dan kebutuhan ilmiah perusahaan untuk membantu memenuhi tujuan bisnis. Sebagai posisi tingkat eksekutif tertinggi perusahaan untuk hal-hal yang terkait dengan teknologi, *CTO* memegang peran kepemimpinan baik di departemen teknologi atau teknik dan berkontribusi pada pengambilan keputusan untuk penelitian dan pengembangan perusahaan. Adapun tugas dan tanggung jawab yang dimiliki oleh seorang *CTO* yaitu :

- 1. Memastikan setiap teknologi yang digunakan mampu menunjang kebutuhan perusahaan, serta mengikuti *tren* terbaru yang lebih fleksibel dan canggih.
- 2. Memonitoring dan memastikan kebutuhan Sumber Daya Manusia (SDM) mampu berkompetisi dengan produktif dan sehat.
- 3. Menyusun, membuat, merancang, dan menetapkan kebijakan teknis.
- 4. Mampu untuk menjelaskan kepada departemen atau divisi *non*-teknis.
- 5. Mengembangkan produk dan teknologi terbaru.

#### **2.3.4 COO (Chief Operating Officer)**

<span id="page-17-0"></span>*COO* adalah eksekutif senior yang bertugas mengawasi fungsi administrasi dan operasional sehari-hari dari sebuah bisnis perusahaan. *COO* akan melapor langsung ke *CEO* sebagai jabatan tertinggi dalam bisnis perusahaan. Untuk itu maka posisi *COO* berada pada jabatan tertinggi kedua dalam perusahaan di bawah seorang *CEO*. Adapun tugas dan tanggung jawab yang dimiliki oleh seorang *COO* yaitu :

- 1. Bekerja bersama *CEO* untuk memastikan tujuan bisnis.
- 2. Mengelola operasional bisnis perusahaan dari hari ke hari.
- 3. Merancang dan mengimplementasikan proses dan strategi baru perusahaan.
- 4. Bertindak sebagai penghubung antara *CEO* dan karyawan tingkat tinggi.
- 5. Membuat kebijakan perusahaan untuk memfasilitasi produktivitas dan efisiensi.
- 6. Mendorong karyawan untuk mencapai tujuan yang sesuai dengan visi perusahaan.
- 7. Menganalisis kinerja perusahaan dan mencari area perbaikan.
- 8. Berkoordinasi dengan eksekutif tingkat C lainnya dan manajemen tingkat senior untuk mengalokasikan anggaran dan sumber daya.
- 9. Memastikan karyawan sebagai sumber daya manusia dilatih dan dipekerjakan dengan benar.

Adapun Dalam pelaksanaan Kerja Praktik (KP) penulis berada di bagian *Technical Support* di bawah dari *CTO* lebih tepatnya di dalam tim *developer* bagian *front-end.* Yang pekerjaannya adalah membuat tampilan front-end dari *UI/UX*

Design yang sudah disediakan oleh karyawan lain.

#### <span id="page-18-0"></span>**2.4 Ruang Lingkup Perusahaan/Instansi**

PT. Cloud Hosting Indonesia (IDCloudHost) adalah perusahaan yang menawarkan layanan seperti pendaftaran Domain, Cloud Hosting, Server (VPS & Dedicated Server), Reseller Domain & Hosting, dan beberapa layanan lainnya. Selain dari layanan di atas, IDCloudHost juga ada beberapa program yang sedang berjalan pada saat ini, yang dimana program ini melakukan kerja sama dengan perusahaan-perusahaan luar. Adapun beberapa program tersebut yaitu:

#### <span id="page-18-1"></span>**2.4.1 Affiliate**

Program afiliasi adalah sebuah program memberikan komisi atau imbalan kepada pelanggan, yang diberikan oleh IDCloudHost sebagai salah satu kontribusi pelanggan membantu dalam berkolaborasi untuk perkembangan yang lebih baik. IDCloudHost mengajak dan merekomendasikan pelanggan mengikuti program afiliasi *Hosting* untuk mendapatkan penghasilan tambahan secara Online dengan mudah, cepat dan gratis tanpa biaya.

## <span id="page-18-2"></span>**2.4.2 Beasiswa IDCloudHost**

Program beasiswa IDCloudHost 2022 berkolaborasi bersama Masuk Kampus dan Telkom University merupakan program beasiswa yang memberikan dukungan berupa pembiayaan kuliah hingga lulus. Beasiswa ini bersifat gratis, tidak hanya mendapatkan fasilitas biaya kuliah sampai lulus, tapi juga mendapatkan fasilitas asrama secara gratis selama 1 tahun. Beasiswa IDCloudHost 2022 ini dibuka untuk jenjang S1 dan D3 dengan pilihan berbagai jurusan yang ada di Telkom Universitas.

#### <span id="page-19-0"></span>**2.4.3 Event & Seminar**

Program Event adalah program dengan konsep Seminar, Webinar, dan pelatihan baik Online dan offline yang dikemas secara menarik dari IDCloudHost dengan berbagai topik menarik terkait digitalisasi bisnis yang dibawakan oleh beberapa pakar yang ahli dibidangnya.

#### <span id="page-19-1"></span>**2.4.4 Lomba Blog**

Kompetensi Lomba Blog 2022 dari IDCloudHost merupakan suatu ajang lomba tahunan yang secara konsisten dilakukan IDCloudHost untuk memfasilitasi para blogger dalam menulis menggunakan blog. Pada kompetisi ini mengusung tema "Semua Bisa Go Digital" dimana pengguna dapat menceritakan bagaimana pengalaman dan impact positif terkait digitalisasi yang pernah dilakukan baik itu pengalaman individu atau pengalaman dalam membangun bisnis.

#### <span id="page-19-2"></span>**2.4.5 Program Ekabima**

Program Ekabima adalah program yang menyediakan domain sch.id untuk website sekolah selama 1 tahun. Bukan hanya domain, program ini juga menyediakan pembuatan website sekolahnya juga. Program ini dapat diikuti mulai dari jenjang SD hingga SMA Swasta maupun Negeri.

#### <span id="page-19-3"></span>**2.4.6 Program NGO Go Digital**

Program NGO Go Digital merupakan salah satu program kolaborasi dan donasi yang dilaksanakan oleh beberapa partner dimana NGO/Yayasan/ Komunitas yang terdaftar akan mendapatkan bantuan akses digital untuk membangun platform digital organisasinya untuk upaya memperluas dampak manfaat dan kebaikan dari NGO/Yayasan/Komunitas di seluruh Indonesia.

## <span id="page-20-0"></span>**BAB III**

## **BIDANG PEKERJAAN SELAMA KERJA PRAKTEK (KP)**

#### <span id="page-20-1"></span>**3.1 Spesifikasi Tugas yang Dilaksanaka**

Kerja Praktik (KP) dilaksanakan selama 2 bulan dari tanggal 04 Juli 2022 s/d 31 Agustus 2022 di PT. Cloud Hosting Indonesia (IDCloudHost). Selama melaksanakan KP di PT. Cloud Hosting Indonesia (IDCloudHost) Adapun tugas yang diberikan di antara nya :

## <span id="page-20-2"></span>**3.1.1 Pembuatan Website Sekolah Menggunakan CMS WordPress**

Pembuatan website sekolah menggunakan CMS Wordpress ini adalah proyek pembelajaran awal yang di berikan oleh CMO IDCloud Host untuk pembelajaran dan pemahaman awal bagi kami dikarenakan di IDCloudHost sendiri memiliki Program Ekabima dimana program tersebut merupakan program yang menyediakan domain sch.id untuk website sekolah selama 1 tahun. Bukan hanya domain, program ini juga menyediakan pembuatan website sekolahnya juga. Program ini dapat diikuti mulai dari jenjang SD hingga SMA swasta maupun negeri.

<span id="page-20-3"></span>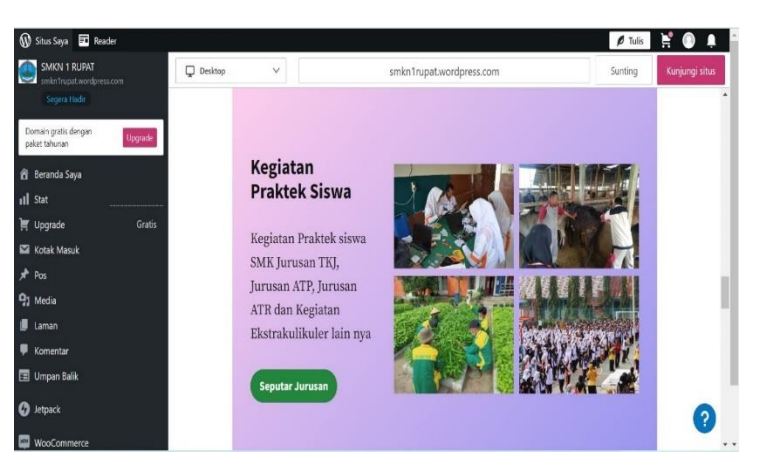

Gambar 3.1 Proses Pembuatan Website Sekolah

#### <span id="page-21-0"></span>**3.1.2 Mempelajari Logika Git dan GitHub**

*Git* adalah salah satu *tool* yang sering digunakan dalam proyek pengembangan *software*, *Git* bahkan menjadi *tool* yang wajib dipahami oleh *programmer*, karena banyak digunakan di mana-mana, disini kami diberi tugas untuk memahami seputar *Git* dan bagaimana *Git* itu bekerja yang nantinya *Git* sangat berguna dan mempermudah seorang *Programer* dalam mengerjakan Project aplikasi ataupun web.

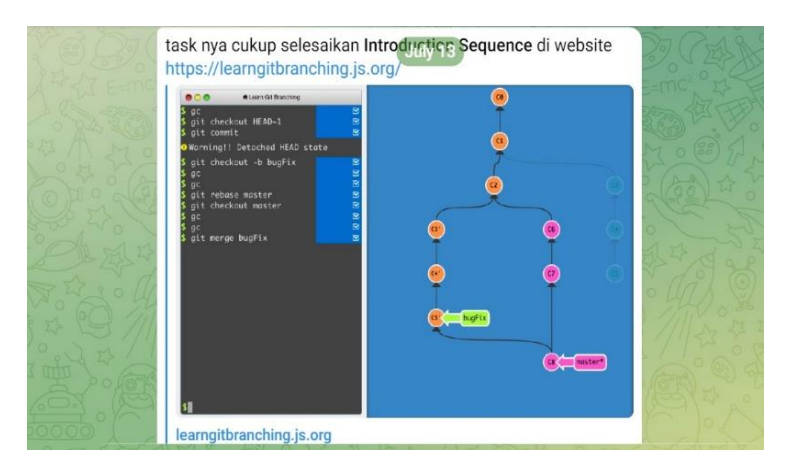

<span id="page-21-2"></span>Gambar 3. 2 Mempelajari Logika Git Dan *Github*

## <span id="page-21-1"></span>**3.1.3 Installasi Extension Dart Flutter Visual Studio Code dan Emuator Android Studio untuk Dart Flutter**

Dalam hal ini Bahasa pemrograman yang digunakan ialah *Dart Flutter*, jadi mengharuskan kita untuk mengistal *extension Dart* dan *Flutter* yang ada di Visual Studio Code dan juga untuk melihat langsung hasil pengetikan kode Bahasa pemrograman *Dart Flutter* kita perlu mengistal Android Studio untuk memanfaatkan Emulator dari Android Studio Tersebut

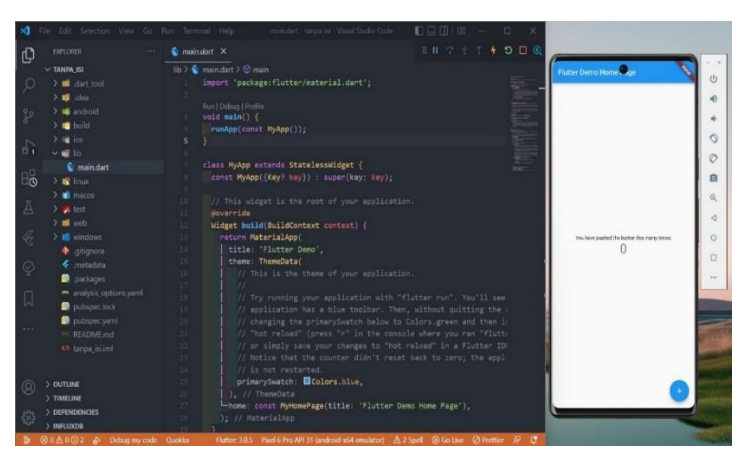

Gambar 3.3 Installasi *Extension Dart Flutter* Dan Emulator

#### <span id="page-22-0"></span>**3.1.4 Membuat Aplikasi TodoList**

<span id="page-22-1"></span>Setelah mempelajari logika *Git* dan *Github* dan setelah melakukan instalasi *Dart Flutter* dan Emulator Android Studio saat ini mendapatkan tugas dari pembimbing lapangan untuk mencoba membuat Aplikasi *TodoList* sederhana menggunakan Bahasa Pemrograman *Dart Flutter* yang di dalam aplikasi tersebut bisa melakukan *Create, Read, Update, dan Delete*.

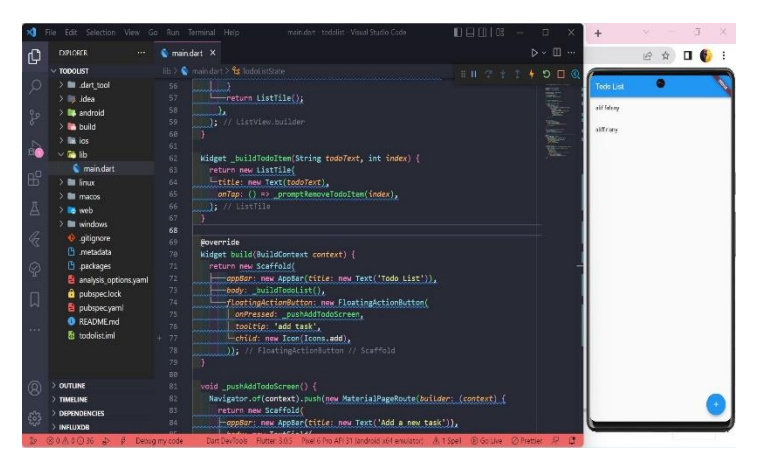

<span id="page-22-2"></span>Gambar 3. 4 Membuat Aplikasi *TodoList* Sederhana

#### <span id="page-23-0"></span>**3.1.5 Membuat Front And Aplikasi Sederhana Cleaning Service**

Belajar membuat aplikasi sederhana menggunakan Bahasa Pemrograman *Dart Flutter*, di sini saya mencoba membuat *Frond And* aplikasi sederhana pemesanan jasa *Cleaning Service* untuk material Ikon dan Design UI/UX saya dapat dari Grup Figma Indonesia yang bisa diakses Secara Gratis untuk media belajar.

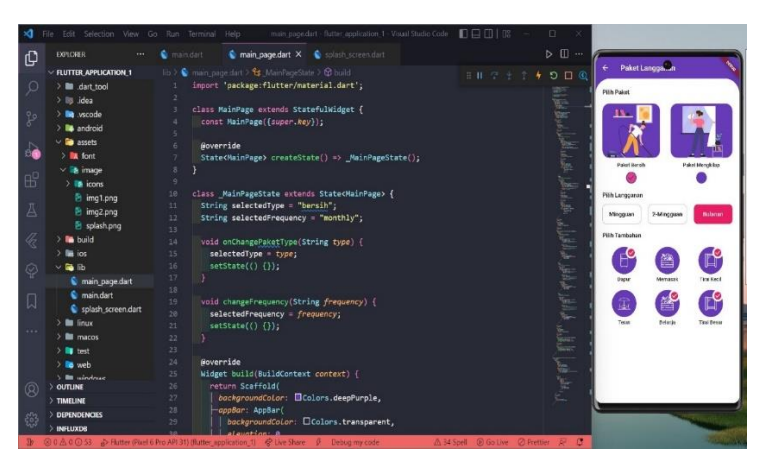

Gambar 3.5 Membuat *Frond And Aplikasi Cleaning Service* 

## <span id="page-23-2"></span><span id="page-23-1"></span>**3.1.6 Membuat Aplikasi Absensi Karyawan menggunakan Glide App**

Absensi karyawan secara Online berbasis *Website* di buat dan dirancang teruntuk Karyawan yang masih magang dikarenakan di PT. IDCloudHost Pekanbaru Untuk Karyawan Magang Hari kerja hanya dari Senin sampai Rabu dan dari kamis hingga Jumat karyawan magang bekerja dari rumah, karna itu untuk absensi karyawan magang saat bekerja dari rumah masih sulit pendataan kehadiran nya, maka dari itu di buat aplikasi absensi karyawan berbasis *Website* menggunakan *GlideApp* yang di dalam Aplikasi Absensi tersebut karyawan bisa melakukan absensi dan bisa menambahkan foto serta lokasi saat sedang absen, dan lalu data absen tersebut akan tersimpan di Database yang menggunakan *Google Splid Sheet* yang bisa di Cek oleh Admin.

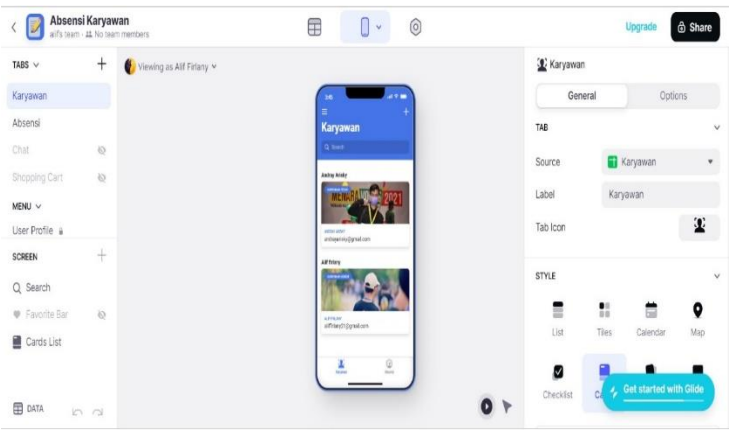

<span id="page-24-1"></span>Gambar 3.6 Membuat Aplikasi Absensi Karyawan

## <span id="page-24-0"></span>**3.2 Target Yang Di Harapkan**

Adapun target yang di harapkan selama Kerja Praktik di PT. Cloud Hosting Indonesia (IDCloudHost) yaitu :

- 1. Bisa Memahami dan mempraktikkan secara langsung nantinya ketika sudah masuk ke dunia kerja terutama di bidang Teknik Informatika.
- 2. Dapat memanfaatkan pengetahuan dan Skill serta sikap kerja sama antar Tim yang sudah di dapat sebagai peluang kerja di dunia IT.
- 3. Dapat mengembangkan pengetahuan yang sudah di dapat tentang Bahasa pemrograman *Dart Flutter* dan Hal lain nya yang di dapat di tempat Magang.
- 4. Dapat membuat FrontEnd Aplikasi dengan benar dan memahami konsep sebuah Aplikasi dengan menggunakan Bahasa pemrograman *Dart Flutter*.
- 5. Terselesaikannya Aplikasi absensi Online menggunakan Glide App Dapat memahami dan mengembangkan serta dapat mengikuti perkembangan aplikasi Absensi Online menggunakan GlideApp selain itu juga dapat menerapkan Aplikasi absensi Online tersebut di lingkungan Kampus maupun di tempat kerja nantinya.

## <span id="page-25-1"></span><span id="page-25-0"></span>**3.3 Perangkat Lunak/Perangkat Keras yang digunakan**

#### **3.3.1 Perangkat Lunak yang digunakan (Software)**

### **1. Visual Studio Code**

Visual Studio Code atau yang sering dikenal dengan istilah VS Code merupakan suatu Code editor yang digunakan untuk mengetikkan kode-kode Bahasa pemrograman untuk membangun sebuah *website* maupun aplikasi, saya menggunakan Visual Studio Code untuk mengetikkan Code Bahasa pemrograman *Dart Flutter*.

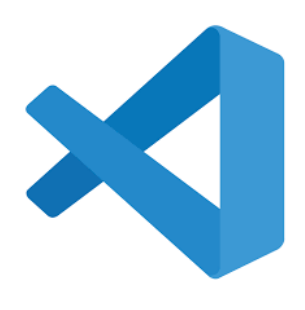

Gambar 3.7 *Visual Studio Code*

#### **2. Android Studio**

<span id="page-25-2"></span>Android Studio merupakan aplikasi khusus untuk yang di gunakan untuk membangun dan mengembangkan aplikasi Android, saat ini saya menggunakan android studio untuk memanfaatkan Emulator yang ada di Android Studio untuk membangun aplikasi android dan iOS menggunakan Bahasa Pemrograman *Dart Flutter*.

<span id="page-25-3"></span>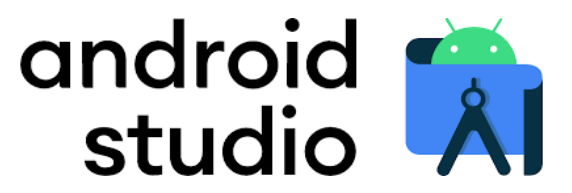

Gambar 3.8 *Android Studio*

## **3. Chrome**

Google Chrom di gunakan untuk browsing dan media belajar secara mandiri dan juga saya gunakan untuk mencari pemecahan masalah dalam sebuah Code Pemrograman.

<span id="page-26-0"></span>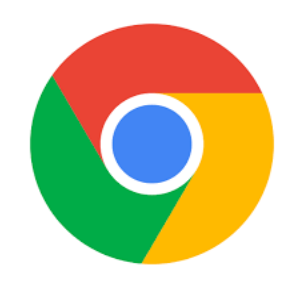

Gambar 3.9 Google Chrom

## **4. Google Sheet**

*Google Sheet* merupakan *Software* berbasis web yang di kembangkan oleh Google yang bisa dimanfaatkan untuk membuat tabel, perhitungan sederhana, atau pengolahan data, saya menggunakan dan memanfaatkan *Google Sheet* sebagai media penyimpanan Data Base absensi Karyawan yang di dalam nya terdapat nama karyawan, e-mail dan data lainya.

<span id="page-26-1"></span>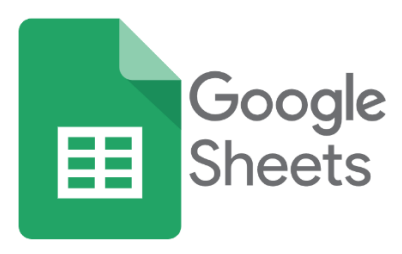

Gambar 3.10 *Google Sheet*

## **5. Telegram**

Telegram digunakan sebagai media komunikasi antara sesama karyawan PT. ID Cloud Host dan anak Magang, semua informasi tentang pekerjaan yang ada di PT. ID Cloud Host di sampaikan melalui Telegram dan sebagai media komunikasi kami dan pembimbing lapangan, karna terkendala oleh jarak makan komunikasi dan pemberian tugas dan materi selama Kerja Praktik menggunakan Telegram.

<span id="page-27-1"></span>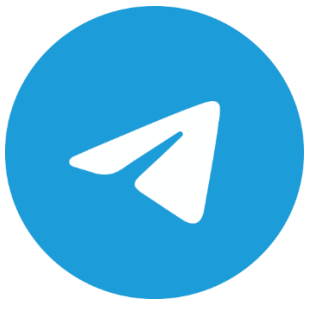

Gambar 3.11 Telegram

## <span id="page-27-0"></span>**3.3.2 Perangkat Keras yang digunakan (***Hardware***)**

## **1. Laptop**

Laptop digunakan untuk proses pembelajaran dan proses Coding Bahasa pemrograman untuk membuat web ataupun aplikasi dan saya gunakan untuk membuat aplikasi Absensi Online Menggunakan GlideApp, semua kegiatan dan tugas selama magang di PT. ID Cloud Host Pekanbaru saya kerjakan dan saya pelajari di Laptop, Spesifikasi Laptop yang saya gunakan selama magang yaitu : *Acer Swift 3* dengan *Prosesor : AMD Ryzen 5 5500U- 2,1Ghz Up to 4,0Ghz | 6 Core 12 Threads RAM : DDR4 16GB Storage : SSD 512GB NVMe OS : Windows 11.*

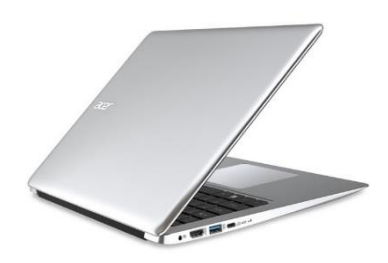

Gambar 3.12 Laptop

#### **2. Mouse**

<span id="page-28-0"></span>Mouse saya gunakan agar mempermudah dan mempercepat saat ingin Scroll dalam proses belajar saat magang dan juga mempermudah kita berpindah ke halaman lain saat Coding dan saat membuka file, dengan Spesifikasi : *PixArt Gaming Optical Sensor*, *On-the-fly Adjustable* DPI 800-2,000DPI Wireless *distance: 10M. Ergonomic Both Handed Design*.

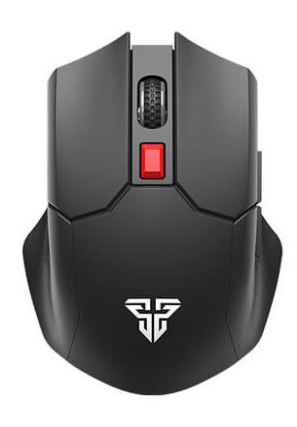

<span id="page-28-1"></span>Gambar 3.13 Mouse

## **3. Headphone**

*Hardphone* saya gunakan saat proses belajar dan saat proses magang karna *Heardphone* membantu saya untuk lebih fokus mengerjakan tugas dan pekerjaan saya, maka dari itu *Hardphone* cukup penting dalam proses mengerjakan suatu tugas ataupun saat bekerja.

<span id="page-29-2"></span>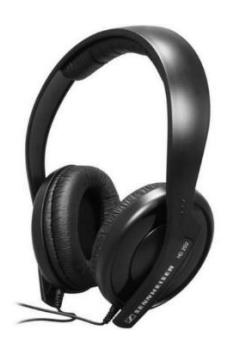

Gambar 3.14 *Headphone*

#### <span id="page-29-0"></span>**3.4 Data-data Yang Diperlukan**

Dalam proses belajar selama Kerja Praktik di PT. ID Cloud Host Pekanbaru Data-data yang diperlukan di antara nya seperti :

Untuk Pembuatan *Website* Menggunakan *CMS WordPress* data yang diperlukan diantara-Nya seperti : Data struktur organisasi sekolah, Data Visi dan Misi Sekolah, Data selama kegiatan di sekolah Dan informasi lainya seputar sekolah tersebut.

Untuk Proses Pembuatan *Frond End* Aplikasi Menggunakan *Dart Flutter* Data yang diperlukan diantara-Nya seperti : *Design UI/UX* Aplikasi Yang Ingin Kita Buat.

Sedangkan untuk Pembuatan Aplikasi Absensi Karyawan Menggunakan *GlideApp* Data Yang Diperlukan Diantara-Nya seperti : Foto Formal setiap Karyawan, E-Mail Aktif Setiap Karyawan Dan Data Diri Lainya.

#### <span id="page-29-1"></span>**3.5 Dokumen-dokumen Dan File-file Yang Dihasilkan**

Selama pelaksanaan Kerja Praktik (KP) yang dilaksanakan di PT. ID Cloud Host Pekanbaru dokumen dan file-file yang dihasilkan diantara-Nya : *Website* Sekolah yang sudah dibuat menggunakan *CMS WordPress*, *Frond And* Aplikasi *Cleaning Service* menggunakan Bahasa Pemrograman *Dart Flutter* yang bisa di implementasikan dan dijalankan di Android dan IOS, Aplikasi sederhana *TodoList* yang bisa menjalankan *CRUD*, Aplikasi absensi Online karyawan berbasis Web menggunakan *GlideApp*.

#### <span id="page-30-0"></span>**3.6 Kendala-kendala Yang Dihadapi Dalam Menyelesaikan Tugas**

Secara umum dapat di simpulkan bahwasanya melakukan kerja praktik di PT. Cloud Hosting Indonesia (IDCloudHost) memberikan banyak dampak positif dan ilmu baru serta hal baru terutama dalam pembuatan Aplikasi Absensi Online berbasis Web menggunakan *GlideApp* dan juga mengenai percodingan menggunakan Bahasa *Dart Flutter*, saya juga mendapatkan wawasan serta pengalaman mengenai pekerjaan. Namun disamping itu terdapat beberapa kendala yang di hadapi selama menjalankan kerja praktik :

- 1. Terbatasnya komunikasi dengan pembimbing lapangan dikarenakan terkendalanya jarak, yang mana pembimbing lapangan yang berada di Sukabumi dan tim developer pun yang kantornya di Sukabumi, selama Kerja Praktik komunikasi bersama pembimbing lapangan dilakukan dengan daring melalui via *Google Meet* dan Telegram.
- 2. Kurangnya pemahaman mengenai proyek yang dikerjakan karena belum pernah menggunakan Bahasa pemrograman yang diberikan oleh pembimbing lapangan selama di tempat kerja praktik.
- 3. Diberikan tugas untuk memahami serta membuat aplikasi menggunakan Bahasa Pemrograman *Dart* dengan menggunakan *framework Flutter* merupakan hal yang baru untuk dipelajari dan diimplementasikan. Sedangkan di kampus hanya mempelajari dasar-dasar bahasa *Javascript* dan *PHP*  sehingga untuk bisa memahami dan dapat mengimplementasikan *ReactJS* membutuhkan tenaga dan waktu yang ekstra serta terbatasnya komunikasi dengan pembimbing lapangan,
- 4. Kurang nya pemahaman untuk pembuatan Aplikasi Absensi Online menggunakan *GlideApp* sehingga harus mencari referensi implementasi sendiri untuk menyelesaikan nya.

## <span id="page-31-0"></span>**BAB IV APLIKASI ABSENSI KARYAWAN MENGGUNAKAN GLIDEAPP BERBASIS WEB**

#### <span id="page-31-1"></span>**4.1 Uraian Judul**

Absensi merupakan faktor yang sangat penting bagi sebuah instansi atau perusahaan untuk mencapai tujuan kedisiplinan pada kinerja masingmasing pegawai. Dari sinilah kita bisa tau mana pegawai yang disiplin dan tidak disiplin nya pegawai, sementara itu absensi di instansi tempat saya magang memang sudah menggunakan *Fingerprint* baik itu karyawan tetap ataupun karyawan magang, namun untuk karyawan magang sendiri jam hadir kerja ke kantor tidak *Fulltime* seperti karyawan tetap, untuk karyawan tetap sendiri jam hari kerja dari hari Senin sampai hari Sabtu wajib hadir ke kantor, sementara untuk karyawan magang jam hadir kerjanya hanya dari hari Senin sampai hari rabu, sedangkan untuk hari kamis dan Jum'at untuk karyawan magang bekerja dari rumah *(Work From Home),* dari hal ini absensi karyawan magang selama bekerja dari rumah masih di pantau hanya menggunakan Telegram, jika karyawan tidak aktif di telegram makan Supervisor menyatakan kalau karyawan magang tersebut tidak masuk kerja dan saya rasa itu kurang efektif bagi karyawan magang dan bagi supervisor dengan adanya Aplikasi Absensi Online menggunakan *GlideApp* berbasis *Website* ini diharapkan Supervisor bisa memantau dan melihat kinerja kedisiplinan karyawan yang masih magang lebih maksimal selama bekerja dari rumah.

## <span id="page-31-3"></span><span id="page-31-2"></span>**4.2 Perancangan Aplikasi Absensi Karyawan Menggunakan GlideApp Berbasis Web**

Absensi Online ini dibuat karna kurang nya pemantauan untuk Karyawan di PT.ID Cloud Host yang masih magang, yang tidak secara *Fulltime* masuk ke kantor, namun perancangan aplikasi absensi Online ini juga dibuat untuk karyawan tetap yang terkadang bekerja di luar kantor.

Aplikasi absensi Online ini dibuat menggunakan GlideApp, Glide Apps adalah sebuah situs web, yang memungkinkan kamu membuat aplikasi sederhana sendiri, Glide memberi Anda editor sederhana untuk membuat aplikasi secara visual (tanpa kode) dan memanfaatkan Google Spreadsheet untuk menyimpan data. Menggunakan Google Spreadsheet sebagai Database dan memiliki kontrol penuh atas data Anda dalam antarmuka visual. Anda dapat berinteraksi dengan Database Anda tanpa kode.

#### <span id="page-32-0"></span>**4.3 Tahap Pengerjaan Dan Pembuatan Aplikasi Absensi Karyawan**

Adapun tahapan pembuatan Aplikasi Absensi Karyawan Menggunakan GlideApp Berbasis Web ialah sebagai berikut :

#### <span id="page-32-1"></span>**4.3.1 Membuat Hak Akses Dan Tampilan Untuk Admin**

1. Pada tahapan awal kita membuat Folder kosong terlebih dahulu di Googel Drive yang didalam nya nantinya diisi file Spreadsheet sebangai tepat Database karyawan.

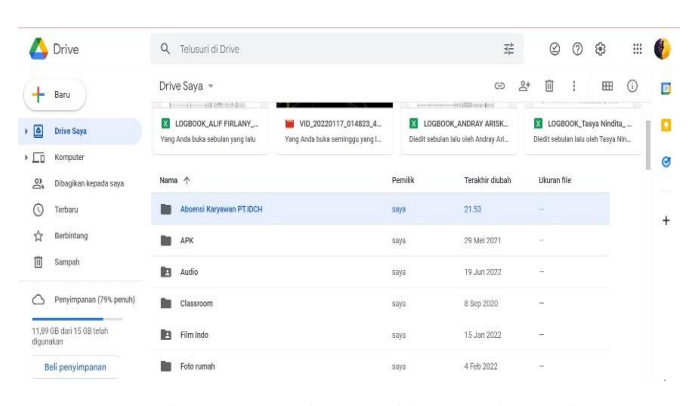

<span id="page-32-2"></span>Gambar 4.1 Membuat Folder Untuk Database

2. Selanjutnya setelah kita selesai membuat Folder barulah kita inputkan hal yang dibutuhkan untuk sebuah database di Splidsheet seperti Nama, Email, Nomor telpon dan Status Karyawan serta data lain nya yang diperlukan.

|                              |             |               |              |              |                        |                |   |                | $\hat{}$ |
|------------------------------|-------------|---------------|--------------|--------------|------------------------|----------------|---|----------------|----------|
| A1£1                         | $ \pi$ FOTO |               |              |              |                        |                |   |                |          |
|                              |             | $\mathbf{q}$  | C)           | $\mathbb{I}$ |                        | $\overline{a}$ | R |                |          |
|                              | FOTO        | NAMA KARYAWAN | NOMOR KONTAK | EMAIL        | <b>STATUS KARYAWAN</b> |                |   |                |          |
| $\ensuremath{\phantom{a}}^2$ |             |               |              |              |                        |                |   |                |          |
|                              |             |               |              |              |                        |                |   |                |          |
|                              |             |               |              |              |                        |                |   |                |          |
|                              |             |               |              |              |                        |                |   |                |          |
|                              |             |               |              |              |                        |                |   |                |          |
|                              |             |               |              |              |                        |                |   |                |          |
|                              |             |               |              |              |                        |                |   |                |          |
|                              |             |               |              |              |                        |                |   |                |          |
|                              |             |               |              |              |                        |                |   |                |          |
|                              |             |               |              |              |                        |                |   |                |          |
|                              |             |               |              |              |                        |                |   |                |          |
|                              |             |               |              |              |                        |                |   |                |          |
|                              |             |               |              |              |                        |                |   |                |          |
|                              |             |               |              |              |                        |                |   |                |          |
|                              |             |               |              |              |                        |                |   |                |          |
|                              |             |               |              |              |                        |                |   | 1 <sup>2</sup> |          |

<span id="page-33-0"></span>Gambar 4.2 Tampilan Input Data Pada Database

**3.** Setelah Databases selesai dibuat selanjutnya kita akan beralih ke situs web GlideApps <https://www.glideapps.com/> lalu klik tombol buat aplikasi, dan kita akan diarahkan ke situs pembuatan aplikasi dan diarahkan untuk memilih tempat Database.

|                                               | $\alpha$       | 症                          |
|-----------------------------------------------|----------------|----------------------------|
| Name                                          | Owner          | Last modified $\downarrow$ |
| $\pm$<br>DATABASE ABSENSI KARYAWAN PTIDCH 41  | me             | 9:32 AM                    |
| ÷<br>Pendataan Vaksinasi Mahasiswa 3A  11     | Muhamad Nasir  | Sep 12, 2022               |
| ÷<br>Dafter Magang TI 4A At                   | Andray Arisky  | Jul 8, 2022                |
| ÷<br>List Seleksi Pemenang Review Beasiswa ±1 | Sofia Turrifda | Jul 5, 2022                |
| ÷<br>Daftar Tempat Magang Mahasiswa D3 Ti 4B  | M. Ali Rais    | May 24, 2022               |

<span id="page-33-1"></span>Gambar 4.3 Tampilan Database Menggunakan Google Sheet

4. Selanjutnya mari kita mulai membuat aplikasi absensi karyawan secara Online, setelah berhasil login ke GlideApp, lalu kita langsung edit di menu karyawan dan Untuk pertama mari kita mengganti Icone Karyawan dan menampilkan tombol tambah data supaya admin dapat menambahkan data karyawan.

| TABS V                | $^{+}$   | Viewing as All Firlany w |                                       |               | Glide Legacy  |              |                    |              |   |              |
|-----------------------|----------|--------------------------|---------------------------------------|---------------|---------------|--------------|--------------------|--------------|---|--------------|
| <b>KATYAWAN</b>       |          |                          | 498                                   |               |               |              |                    |              |   |              |
| ABSENSI               |          |                          | <b>EARNWARE</b><br>$\equiv$<br>Q barn |               | Search icons  |              |                    |              |   | v            |
| Chat-                 | $\circ$  |                          |                                       | Essentials    |               |              |                    |              |   | ٠            |
| Shopping Cart         | $\infty$ |                          |                                       | O             | Å             | ◙            | $\triangle$        | 88           | ◷ |              |
| MENU V                |          |                          |                                       | 6             | $\oplus$      | ⊕            | 53                 | $^{\circ}$   | 囪 | $8 -$        |
| User Profile a        |          |                          | ö                                     | 0             | ⊕             | $20^{\circ}$ | $\boxed{D}$        | Ξ            | ÷ | $\checkmark$ |
| STATUS KARYAWAN       |          |                          |                                       | Q             | ✓             | C            | Θ                  | ۵            |   | ۰            |
| SCREEN                | $\pm$    |                          | There are no lisms yet.               | Objects       |               |              |                    |              |   | Map          |
| Q. Search             |          |                          |                                       | 0             | Д             | ¢            | Φ                  | P            | G |              |
| <b>B</b> Favorite Bar | $\circ$  |                          |                                       | 高             | Ū             | 兰            | B                  | <sup>o</sup> | Ò | Details      |
| 量 List                |          |                          |                                       |               | Communication |              |                    |              |   |              |
|                       |          |                          | B<br>×<br><b>CORPORA</b>              | $\mathcal{S}$ |               |              |                    | Ο            |   |              |
|                       |          |                          |                                       | ē             | Le<br>⊜       | $^{\circ}$   | $\mathcal{O}$<br>⋒ | r¢           | ∢ | Glide        |

<span id="page-34-0"></span>Gambar 4.4 Tampilan Awal Pembuatan Absensi

5. Pertama kita klik menu karyawan lalu inline list dan aktifkan tombol tambah data dan mengganti komponen serta tambahkan image Picker serta sesuaikan field nya dan juga kita tambahkan komponen lain sebagai tempat upload data seperti task entry email entry dan phone entry dan juga status karyawan.

| ABSENSI KARYAWAN PT.IDCH<br>k lê<br>aif's team - 21 No team members |                         |                          | 屈<br>$\Box$ $\sim$               | $\circledcirc$ |       |                         | Publish<br>Upgrade        |
|---------------------------------------------------------------------|-------------------------|--------------------------|----------------------------------|----------------|-------|-------------------------|---------------------------|
| TABS V                                                              | $^{+}$                  | Viewing as All Filtery w |                                  |                |       | A KARYAWAN - Add Form   |                           |
| KARYAWAN                                                            |                         |                          |                                  |                |       | General                 | Options                   |
| ABSENSI                                                             |                         |                          | Carvel<br>in the                 | $\overline{a}$ |       | <b><i>CN SUBMIT</i></b> | v                         |
| Chist:                                                              | $\lambda_{\rm R}$       |                          | <b>N</b> NATUREFEAST<br>MAINTANA | $\circ$        |       |                         |                           |
| <b>Shopping Cart</b>                                                | $\overline{\mathbb{Q}}$ |                          | arwww.                           | $\sim$         |       | None                    | ٠                         |
| MENU V                                                              |                         |                          | HIGH-DOCK<br>oceanisms           |                |       |                         |                           |
| Liser Profile A                                                     |                         |                          | ses.<br>atternment               | <b>Service</b> |       |                         |                           |
| SCREEN                                                              | 8                       |                          | monitorials                      | <b>Service</b> |       |                         |                           |
|                                                                     |                         |                          | unionenschip                     | ×              |       |                         |                           |
| <b>四 Image Picker FOTO</b>                                          |                         |                          |                                  |                |       |                         |                           |
| Mr. Text Entry NAMA KATIONANI                                       |                         |                          |                                  |                |       |                         |                           |
| A. Phone Entry NOMOR KONTAK                                         |                         |                          |                                  |                |       |                         |                           |
| <b>B</b> Email Entry EMAIL                                          |                         |                          |                                  |                |       |                         |                           |
| E DATA                                                              | in in                   |                          |                                  |                | $0 +$ |                         | 2. Get started with Glide |

<span id="page-34-1"></span>Gambar 4.5 Menambahkan Data Dan Komponen Untuk Absensi

- 6. Menambahkan Foto, Email, Nama Karyawan, jenis Email dan Status Karyawan setelah menambahkan kan nya dan mengInput data satu karyawan kita bisa mengInput Kembali untuk menambahkan data karyawan lain dengan mengeklik bagian Add dan mengisinya secara manual
- 7. tampilan dasbor karyawan untuk admin yang sudah di isi data nya

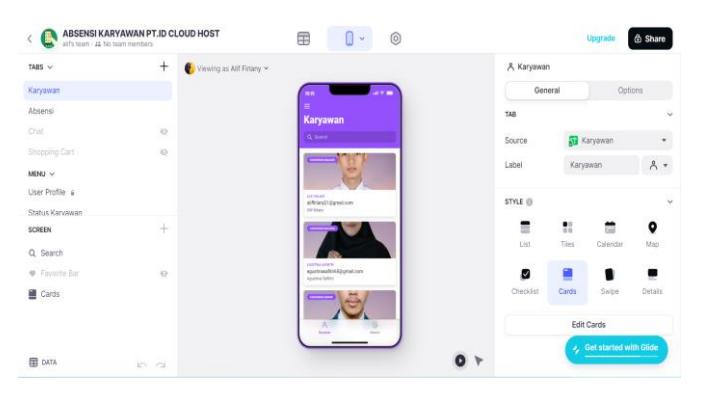

Gambar 4.6 Tampilan Dasbor Karyawan Untuk Admin

<span id="page-35-0"></span>8. Setelah semua data karyawan di input maka tampilan database nya akan seperti ini

|                 | R Vewito as all firlary v |                   | Karyawan       |                              | Q Search columns  |     |
|-----------------|---------------------------|-------------------|----------------|------------------------------|-------------------|-----|
| Karyawan<br>41  | A. Foto                   | A Nama Karyawan   | A Nomor Kontak | @ Email                      | A Status Karyawan | $+$ |
| Absensi<br>51   | £                         | All firlany       | 082391295292   | aliffirlany21@gmail.com      | Karvawan Magang   |     |
| Status Absensi  | w                         | Aqustina Safirtri | 082285084512   | agustinasafitri65@gmail.com  | Karyawan Magang   |     |
| Status Karyawan | R                         | Muhammad Hertoyo  | 082283956253   | hertoyobks@gmail.com         | Karyawan Honor    |     |
| ੜਾ<br>Users     | R                         | Asmawi lichbai    | 082262107261   | asmawiikhbal27@gmail.com     | Karvawan Honor    |     |
|                 | 同                         | <b>Satinas</b>    | 082283946485   | Safinas.240405@gmail.com     | Karvawan Tetap    |     |
|                 | g                         | Nur Safina        | 082288299298   | nursyafinaokta2001@gmail.com | Karyawan Tetap    |     |
|                 | â                         | Eko Prayitno      | 082111012132   | ekoprayitno@polbeng.ac.id    | Karyawan Tetap    |     |
|                 | $+$ New row               |                   |                |                              |                   |     |

<span id="page-35-1"></span>Gambar 4.7 Tampilan Database Karyawan

9. Dari setiap karyawan yang datanya sudah di input satu persatu Lalu kita klik inline list dan menambahkan Komponen untuk Menambahkan tombol panggilan (button Phone) pada kontak nomor telpon

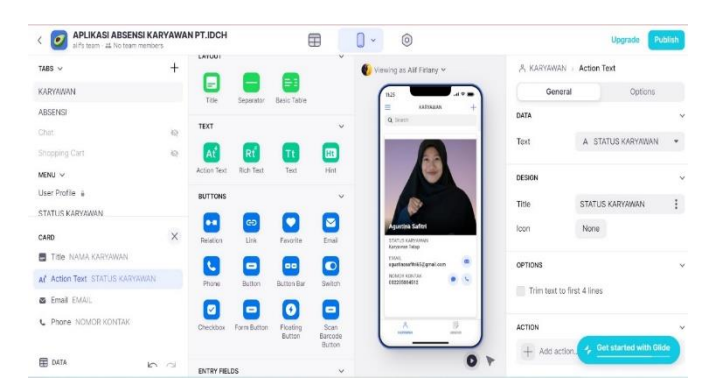

Gambar 4.8 Penambahan Phone Button

10. Selanjutnya kita menambahkan form Button sebagai tombol klik absensi dan menambahkan Show notifikasi Absen.

<span id="page-36-0"></span>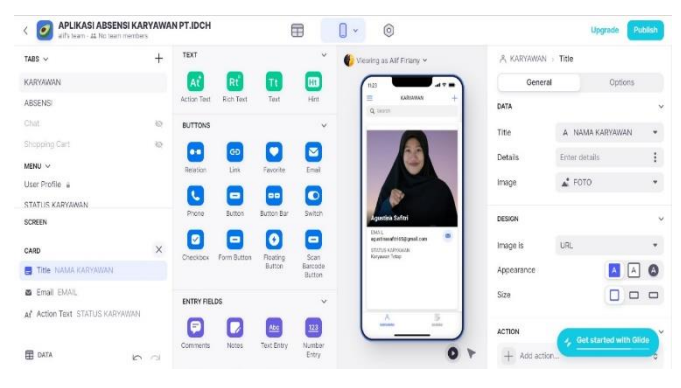

Gambar 4.9 Penambahan Form Button

11. Lalu hasil tampilan awal absen akan seperti ini :

<span id="page-36-2"></span><span id="page-36-1"></span>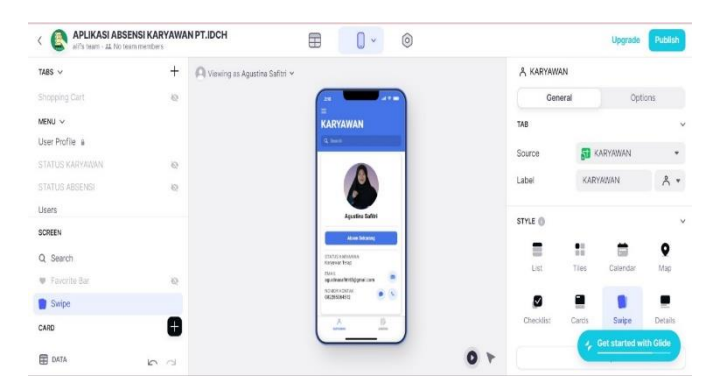

Gambar 4.10 Tampilan Menu Absensi Untuk Admin

12. Lalu kita atur kembali pada tombol button dan form yg ada didalam tombol buton selanjutnya kita defaultkan nama karyawan, email agar otomatis dan setiap karyawan yang login tidak bisa mengganti Email dan mengganti nama saat ingin melakukan absen dan mengatur status absen lalu kita menambahkan kolom komentar dengan menaambahkan button dari insert componen.

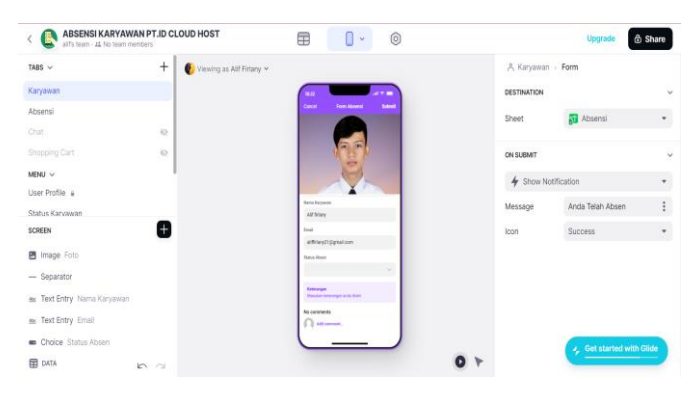

Gambar 4.11 Mengatur Dan Menambahkan Komponen Absensi

<span id="page-37-0"></span>13. Lalu kita berpindah ke Tabs Absensi pilih inline list untuk mengatur tampilan keterangan yang di lihat dari hasil absensi dan kita pilih style nya yang mode List

| all's team - 41 No team members |            |                          | 围<br>$\circledcirc$<br>$0 -$                                                    |                   |                | Upgrade                   | <b>6</b> Share |
|---------------------------------|------------|--------------------------|---------------------------------------------------------------------------------|-------------------|----------------|---------------------------|----------------|
| TABS V                          | $\ddot{}$  | Viewing as Alf Firlany v |                                                                                 | <b>is Absensi</b> |                |                           |                |
| Karyawan                        |            |                          |                                                                                 |                   | General        |                           | Options        |
| Absensi                         |            |                          | Ξ<br><b>Absensi</b>                                                             | TAB               |                |                           | u              |
| Chat                            | $\circ$    |                          | <b>Silvers</b>                                                                  | Source            |                | Absensi                   | ٠              |
| Shopping Cart                   | $\circ$    |                          | 2022-10-02T00:00:00.000Z                                                        | Label             | Absensi        |                           | $5 -$          |
| MENU V                          |            |                          | All Mary<br>2022-10-03721 45-04-0302<br>$\sim$                                  |                   |                |                           |                |
| User Profile #                  |            |                          | Aif Srlaty<br>2020 30-03733 49:20 7452<br>$\sim$                                | STYLE @           |                |                           | $\checkmark$   |
| Status Karyawan<br>SCREEN       | $^{+}$     |                          | All fellow<br>2020-10-03722 506-62.0502                                         | Е                 | 2              | e                         | a              |
| Q Search                        |            |                          | -<br>a.<br>All Science<br>2023 10-03TZ230-02-PHZ<br><b>MARKET CONTROL</b>       | List              | Ties           | Calendar                  | Mob            |
| <b>W</b> . Favorite Bar         | $\circ$    |                          | <b>MED-10-04T00 MING 0002</b>                                                   | ø                 | $\blacksquare$ |                           |                |
| 量 List                          |            |                          | All front<br><b>STATISTICS</b><br>blick-skightteness.7412<br>March Michigan (D) | Checklist         | Cards          | Swipe                     | Détails        |
|                                 |            |                          | All felay<br>MASSARINANTI AUTO<br>ĸ<br>w<br><b>Technology</b><br>٠              |                   |                | Edit List                 |                |
| <b>目 DATA</b>                   | $n \alpha$ |                          |                                                                                 | o r               |                | J. Get started with Glide |                |

<span id="page-37-1"></span>Gambar 4.12 Mengatur Tampilah Keterangan Absensi

14. Berikut merupakan tampilan absensi karyawan untuk Admin yang sudah di input datanya dan status karyawan sesuai data yang sudah ada dari setiap karyawan yang nantinya data tersebut tersimpan ke database Splidsheet

| ABSENSI KARYAWAN PT.ID CLOUD HOST<br>aifs team - 44 No team members |           |                        | 甲<br>$\circledcirc$<br>O×                 |                   | Upgrade<br><b>6</b> Share                               |
|---------------------------------------------------------------------|-----------|------------------------|-------------------------------------------|-------------------|---------------------------------------------------------|
| TABS V                                                              | $\ddot{}$ | Viewing as All Finlary |                                           |                   | A Karyawan - Inline List                                |
| Karyawan                                                            |           |                        | $-1.5$                                    | Settlem Points    | or his sprint<br><b>MARTINE</b><br>mile lot tool        |
| Absensi                                                             |           |                        | $\equiv$<br><b>Karyawan</b>               | CONTENT           |                                                         |
| Chat                                                                | $\circ$   |                        | G. Senit                                  | Image             | Foto<br>٠                                               |
| Shopping Cart                                                       | $\circ$   |                        |                                           |                   |                                                         |
| MENU V                                                              |           |                        |                                           | Header            | A Nama Karyawan<br>٠                                    |
| User Profile &                                                      |           |                        | <b>ANTIQUE</b><br>amiay21@grad.com        | Title             | @ Email<br>٠                                            |
| Status Karyawan                                                     |           |                        | <b>ATMAY</b>                              | Details           | A Nama Karyawan<br>٠                                    |
| SCREEN                                                              | <b>+</b>  |                        |                                           |                   |                                                         |
| Q. Search                                                           |           |                        | <b>ANTIATATION</b>                        | <b>ACTION</b>     |                                                         |
| <b>W</b> Fayerto Bar                                                | io.       |                        | agustragaltnijdgrai.com<br>Analina Sahiri |                   | 4 Show Detail Screen for this item<br>$\ddot{\text{o}}$ |
| Cards                                                               |           |                        |                                           |                   |                                                         |
|                                                                     |           |                        |                                           | <b>DESIGN</b>     |                                                         |
|                                                                     |           |                        | <b>Service</b><br><b>SALE</b>             | Image is          | J. Get started with Glide                               |
| 田 DATA                                                              | $n \sim$  |                        |                                           | o۱<br>Image shape | <b>COMPANY</b>                                          |

<span id="page-38-0"></span>Gambar 4.13 Tampilan Awal Absensi Untuk Admin

15. Lalu kita tambahkan fitur untuk admin agar admin bisa mengedit data karyawan dengan mengatur dan mengaktifkan tombol Edir form

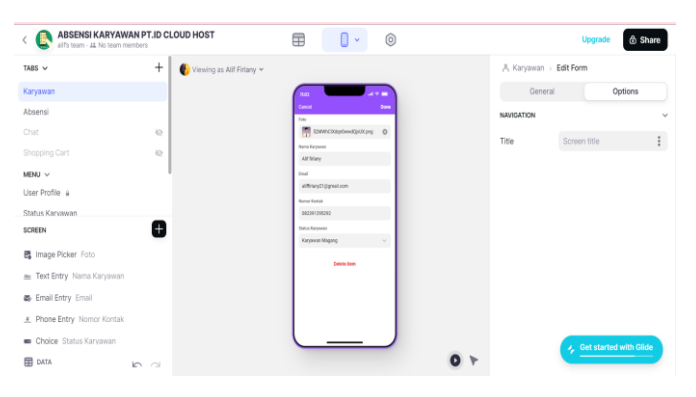

Gambar 4.14 Penambahan Fitur Edit Form Untuk Admin

<span id="page-38-1"></span>16. Ini merupakan hasil akhir tampilan absensi karyawan untuk Admin, di sini admin bisa memantau, mengedit dan mengelola absensi setiap karyawan dan mengelola databses nya.

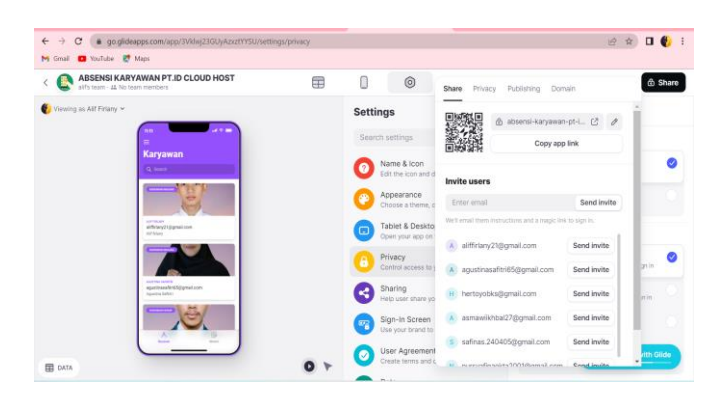

Gambar 4.15 Tampilan Akhir Absensi Untuk Admin

<span id="page-39-1"></span>17. Hasil tampilan akhir aplikasi Ketika di handphone Untuk Admin, disini admin bisa Login menggunakan Email nya yang sudah terdaftar di GlideApp, setelah admin login menggunakan email maka akan ada notif konfirmasi kode melalui email

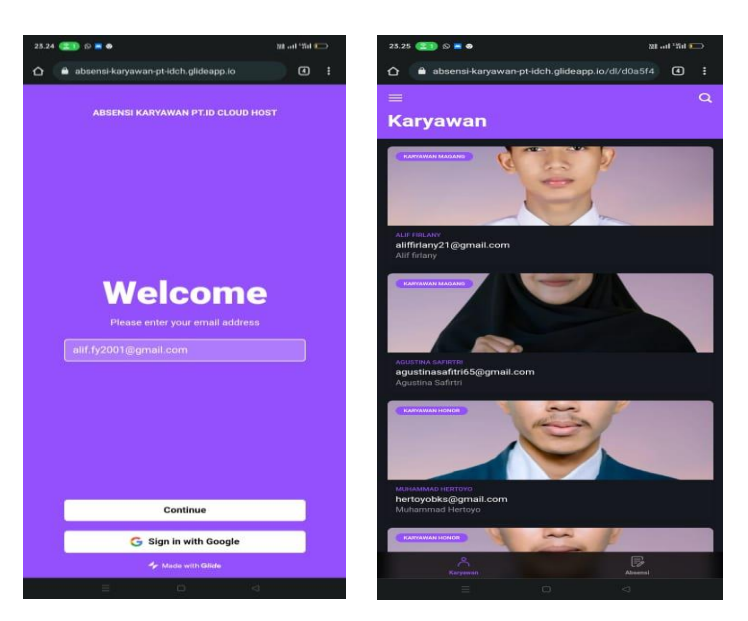

Gambar 4.16 Tampilan Menu Absensi Ketika Di Handphone

#### <span id="page-39-0"></span>**4.3.2 Memberikan Hak Aksesn Untuk Karyawan**

<span id="page-39-2"></span>Tampilan Absensi antara untuk Admin dan Karyawan tidak jauh beda dan database nya juga masih sama, namun untuk karyawan tidak bisa melakukan editing data dan database, karyawan hanya melakukan pengisian data untuk absen dan melihat jam dan tanggal mereka absen pada menu absensi.

1. Langkah pertama untuk *Setting* Absensi GlideApp untuk karyawan yang nantinya setiap karyawan yang namanya sudah terinput di database bisa memasukkan email dan kode verifikasi yang dikirim melalui email, pertama kita menduplikat database aplikasi absensi karyawan supaya kita tidak perlu menginput data ulang karna nanti Ketika client absen maka datanya akan tertampung di satu database yang sama.

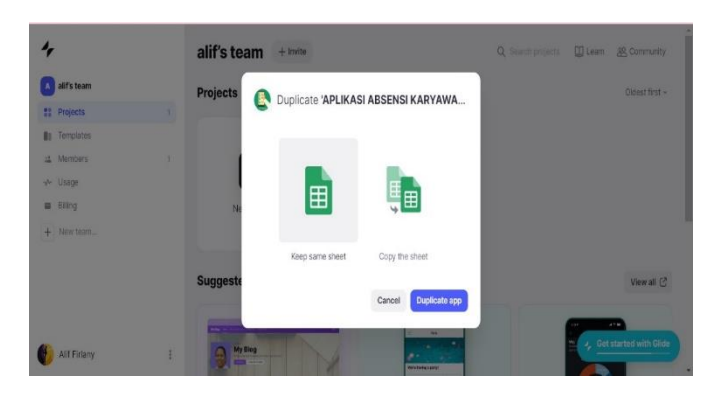

<span id="page-40-0"></span>Gambar 4.17 Tampilan Dua Database Admin Dan Karyawan

2. Lalu kita membuat hak Akses untuk user dengan mengeklik karyawan lalu edit List lalu pilih option lalu klik filter dan pilih filter berdasarkan email lalu pilih is signed-user, begitu juga di bagian Absensi dan selanjutnya kita coba menginput Email yang sudah kita data tadinya.

| alif's team - 44 No team members |            | ABSENSI KARYAWAN PT. ID CLOUD HOST PEKANBARU | 用<br>0<br>ا ⊕                                                | Upgrade                                               |
|----------------------------------|------------|----------------------------------------------|--------------------------------------------------------------|-------------------------------------------------------|
| TABS V                           | $^{+}$     | Newing as allf firlany v                     |                                                              | A Karyawan > Inline List                              |
| Karyawan                         |            |                                              | $\mathbf{A}$                                                 | General<br>Options                                    |
| Absensi                          |            |                                              | ۰<br>Karyawan                                                | <b>FILTER DATA</b>                                    |
| Chat                             | $\odot$    |                                              | Q best                                                       | Email is signed-in user                               |
| Shopping Cart                    | $\Diamond$ |                                              |                                                              | $+$ Add Filter                                        |
| MENU V                           |            |                                              |                                                              | SEARCH                                                |
| <b>Liser Profile</b> a           |            |                                              | All folgey                                                   |                                                       |
| SCREEN                           |            |                                              | <b>About Selaming</b>                                        | Show search bar                                       |
| Q Search                         |            |                                              | Strius Karyawan<br>Keywoor Mygang                            | e.g. Search People<br>Placeholder                     |
| <b>B</b> Favorite Bar            | $\odot$    |                                              | Ind<br>٠<br>alfinished f (consult com-<br>Nome Kordak<br>o s | Show filter                                           |
| Swipe                            |            |                                              | 00390290392                                                  |                                                       |
| CARD                             | 8          |                                              | B<br>А<br><b>State</b><br><b>State</b>                       | SWIPE CONDITION                                       |
| <b>田 DATA</b>                    | In a       |                                              |                                                              | Get started with Glide<br>Only allow swiping w<br>י ס |
|                                  |            |                                              |                                                              | $+$ Add condition                                     |

<span id="page-41-0"></span>Gambar 4.18 Memberikan Hak Aksess Untuk Karyawan

3. Setelah semua selesai lalu kita munculkan satu user yang email nya sudah masuk ke dalam database, lalu kita pilih tampilan yang swipe

| Viewing as Alif Firlany v<br>VIEW AS USER<br>Search by email, name, or role<br>A Anyone<br>Alif Firlary<br>A alif firlany | 2.10<br>$\checkmark$                                                                                                    |             | A Karyawan<br>General<br>TAB<br>Source |                                 | Options<br><b>Karyawan</b> |                                                        |
|----------------------------------------------------------------------------------------------------|----------------------------------------------------------------------------------------------------|-------------|----------------------------------------|---------------------------------|----------------------------|--------------------------------------------------------|
|                                                                                                    |                                                                                                    |             |                                        |                                 |                            |                                                        |
|                                                                                                    |                                                                                                    |             |                                        |                                 |                            |                                                        |
|                                                                                                    |                                                                                                    |             |                                        |                                 |                            |                                                        |
|                                                                                                    |                                                                                                    |             |                                        |                                 |                            |                                                        |
|                                                                                                    |                                                                                                    |             | Label                                  |                                 | Karyawan                   | $A^*$                                                  |
|                                                                                                    |                                                                                                    |             |                                        |                                 |                            |                                                        |
|                                                                                                    | Alf friare                                                                                                    |             |                                        |                                 |                            |                                                        |
|                                                                                                    | and Sekarang                                                                                                    |             |                                        |                                 |                            |                                                        |
|                                                                                                    | ٠<br>m                                                                                                    |             |                                        |                                 |                            | ۰<br>Map                                               |
|                                                                                                    | ٠<br>prail core                                                                                                    |             |                                        |                                 |                            |                                                        |
|                                                                                                    |                                                                                                    |             | Ø                                      | Ξ                               |                            |                                                        |
|                                                                                                    | $\overline{5}$<br><b>COL</b>                                                                                               |             | Checklist                              | Cards                           | Suice                      | Details                                                |
|                                                                                                    | A Agustina Safitri<br>M Muhammad Hertoyo<br>A Asmawi Ikhbal<br>S Safinas<br>N Nur Sapina<br>E Eko Prayitno<br>$+$ Add user | $\bullet$ . | O <sub>Y</sub>                         | STYLE <sup>®</sup><br>Ξ<br>List | ×<br>Tiles                 | п<br>Calendar<br>J <sub>s</sub> Get started with Glide |

<span id="page-41-1"></span>Gambar 4.19 Mengatur Tampilan Dan Input Email Dari Database

4. Selanjutnya untuk Clien tinggal absen saja dan otomatis hasil absen akan tersimpan ke dalam databases lalu kita publish dan kita share link absensi tersebut ke semua karyawan

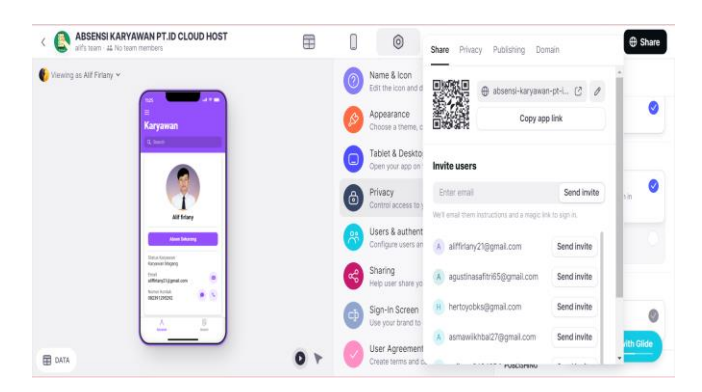

Gambar 4.20 Mempublish Link Absensi Untuk Karyawan

## <span id="page-42-1"></span><span id="page-42-0"></span>**4.3.2 Penambahan Fitur Camera dan Map Pada Absensi Karyawan Menggunakan GlideApp**

<span id="page-42-2"></span>1. Pada situs GlideApp pertama-tama kita pilih bagian absensi untuk Client

|          |                      |    | alif's team<br>$+$ Invite  |                      |                         | Q Search projects III Learn BR Community           |
|----------|----------------------|----|----------------------------|----------------------|-------------------------|----------------------------------------------------|
| A        | alif's team          |    | <b>Projects</b>            |                      |                         | Oldest first v                                     |
|          | <b>M</b> Projects    | 题  |                            |                      |                         |                                                    |
|          | <b>III</b> Templates |    |                            |                      |                         |                                                    |
|          | は Members            | s. |                            |                      | B                       |                                                    |
|          | yt- Usage            |    | $^{+}$                     |                      |                         |                                                    |
| $\equiv$ | Biling               |    | New project                | ADMIN ABSENSI KARYAW | ABSENSI KARYAWAN PT. L. |                                                    |
|          | $+$ New team         |    |                            | A few users.         | A few users.            |                                                    |
|          |                      |    | <b>Suggested templates</b> |                      |                         | View all (2)                                       |
|          | Alif Firlany         | ĩ  | My Blog                    |                      |                         | $\overline{\phantom{a}}$<br>Get started with Glide |

<span id="page-42-3"></span>Gambar 4.21 Tampilan Dua Data Absensi Admin Dan Karyawan

2. Selanjutnya Yang akan ditambahkan yaitu di bagian dalam Button absensi sebelumnya kita edit terlebih dahulu di bagian splidsheet lalu kita pilih status absen lalu kita tambahka beberapa fitur seperti foto selfi, lokasi absen, komentar dan tanggal

| aif's team - 44 No team members |                | ABSENSI KARYAWAN PT. ID CLOUD HOST PEKANBARU | 佯                                           | ര                           |                |                       | Upgrade                     | <b>e</b> Share |
|---------------------------------|----------------|----------------------------------------------|---------------------------------------------|-----------------------------|----------------|-----------------------|-----------------------------|----------------|
| TABLES III                      | $^{+}$         | Newing as alf firlary v                      |                                             |                             | <b>Absensi</b> |                       | Q Search columns            |                |
| Karyawan<br>51                  |                | Tanggal Dan Jam @ Email                      |                                             | A Status Absen & Foto Selfi |                | A Lokasi Absen        | A Komentar                  | $+$ Tangg +    |
| Absensi<br>51                   |                |                                              | aliffinlany21@gmail.com                     | Hadir                       |                |                       |                             |                |
| Status Absensi<br>k۳            |                |                                              | 2022-10-03T15:50:45 aliffinany21@gmail.com  | Sakit                       |                |                       |                             |                |
| Status Karyawan<br>রা           |                |                                              | 2022-10-03T20:59:09 aliffirlany21@gmail.com | Sakit                       |                |                       |                             |                |
| 曱<br>Users                      |                |                                              | 2022-10-03T21:45:56 aliffinany21@gmail.com  | Alfa                        |                | 1,4594191,102,1508986 |                             | October 3      |
|                                 |                |                                              | 2022-10-03T22:04:14 aliffinany21@gmail.com  | Sakit                       | å              | 1,4594064.102.1508729 | izin saya sakit             | October 4      |
|                                 |                |                                              | 2022-10-03T22:49:26 aliffinany21@gmail.com  | Hadir                       |                | 1,4594018.102.1509634 | Sava hadir pak              | October 3      |
|                                 |                |                                              | 2022-10-03T22:56:42 aliffinany21@gmail.com  | Hadir                       | G              | 1,4593945.102.1507795 | Sava hadir pak h October 3  |                |
|                                 |                |                                              | 2022-10-03T22:58:02 aliffirlany21@gmail.com | Hadir                       | i.             | 1.4594041,102.1509715 | Saya hari ini hac October 3 |                |
| <b>DATA SOURCES</b>             |                |                                              | 2022-10-04T21:41:27. aliffinany21@gmail.com | Izin                        | h.             | 1.4582264,102.1533663 | Saya hadir                  | October 4      |
| DATABASE KARYAWAN PT.ID CL., C  |                |                                              | 2022-10-06T10:51:48. aliffinany21@gmail.com | Sakit                       |                | 1.4594485,102.1507908 | Hsahahajaj                  | October 6      |
| alif's team<br>ø                | $\overline{ }$ | $+$ New row                                  |                                             |                             |                |                       | J. Get started with Glide   |                |

<span id="page-43-0"></span>Gambar 4.22 Penambahan Fitur Pada Database

3. Lalu kita tambahkan insert component yaitu image picker dan sesuaikan field nya, setelah menambahkan image picker kita bisa memasukkan foto Selfi karyawan saat karyawan melakukan absensi

| alif's team - 44 No team members |           | <b>BUILLUMPUNENTS</b> |               |           | ⊞<br>$\checkmark$ | $\circledcirc$                                      |                 |                           | <b>e</b> Share    |
|----------------------------------|-----------|-----------------------|---------------|-----------|-------------------|-----------------------------------------------------|-----------------|---------------------------|-------------------|
| TABS V                           | $\ddot{}$ |                       |               |           |                   | Newing as all firlany v                             |                 | A Karyawan > Form > Image |                   |
| Karyawan                         |           | Ξ<br>Image            | ٠<br>Favorite | м<br>Lin  | 女<br>Rating       | $\lambda$<br><b>THE</b>                             | General         |                           | Options           |
| Absensi                          |           |                       |               |           |                   | <b>Band</b><br><b>Form Money</b><br>Canada<br>$= 5$ | DATA            |                           |                   |
| Chat                             | $\circ$   | п<br>Notes            | Abc           | 醥         | $123$<br>Number   |                                                     | Image           | Foto                      | ٠                 |
| Shopping Cart                    | $\odot$   |                       | Text Entry    | Date Time | Entry             |                                                     |                 |                           |                   |
| MENU V                           |           | £                     | ø             | $\bullet$ | ø                 | Nama-Karawan<br><b>ATTON</b>                        | DESIGN          |                           |                   |
| User Profile a                   |           | Phone Entry           | Email Entry   | Switch    | Checkbox          | <b>Email</b>                                        |                 |                           |                   |
| SCREEN                           | X         |                       |               |           |                   | alfrien@@grail.com                                  | Image height    |                           | $\Box$ $\Box$ 1:1 |
|                                  |           | e,                    | В             | 尙         | ۷                 | <b>Dutch Road</b><br>$\sim$                         | FII             | Fill the area             |                   |
| <b>B</b> Image Foto              |           | Image Picker          | File Picker   | Date      | Location          | Ō<br>Use my narent luration                         |                 |                           |                   |
| - Separator                      |           | Ò                     | 4À            | $\bullet$ | ø                 | February<br><b>B</b> Doctor at Image.               | Style           | Edge to edge              | ٠                 |
| ex Text Entry Nama Karyawan      |           | Stopwatch             | Signature     | Reaction  | Choice            | Maske telescope and a date                          | Crop Behavior   |                           | $\circ$           |
| ex Text Entry Email              |           |                       |               |           |                   | Attrevents.                                         |                 |                           |                   |
|                                  |           | Ġ,                    |               |           |                   |                                                     | <b>OVERLAYS</b> | J. Get started with Glide |                   |

<span id="page-43-1"></span>Gambar 4.23 Penambahan Fitur Foto Selfi Absen

4. Selanjutnya kita tambahkan lagi lokasi, yaitu lokasi yang bisa secara otomatissaat kita absensi dan mengaktifkan fitur lokasi, yaitu dengan cara kita pilih edit komponen lalu location, saat absen kitab bisa memasukkan lokasi dengan cara mengaktifkan fitur tersebut yang nantinya akan terekam secara otomatis.

| alif's team - 44. No team members |            | ABSENSI KARYAWAN PT. ID CLOUD HOST PEKANBARU | ⊞<br>0<br>$\mathbf{v}$                                  |          | <b>A</b> Share<br><b>Upgrade</b>           |  |  |
|-----------------------------------|------------|----------------------------------------------|---------------------------------------------------------|----------|--------------------------------------------|--|--|
| TABS V                            | $^{+}$     | Newing as all firlany v                      |                                                         |          | A Karyawan > Form > Location               |  |  |
| Karyawan                          |            |                                              |                                                         |          | Enter 10 locations per month on free apps. |  |  |
| Absensi                           |            |                                              | <b>Cancel</b><br><b>Select</b><br><b>Form Mountain</b>  |          | Upgrade your app to increase the limit.    |  |  |
| Chat                              | $\Diamond$ |                                              | <b>Suna Kacaron</b>                                     | General  | Options                                    |  |  |
| Shopping Cart                     | $\Diamond$ |                                              | <b>All filen</b><br><b>Day</b>                          | DATA     |                                            |  |  |
| MENU V                            |            |                                              | alfried (days) can                                      |          |                                            |  |  |
| Liser Profile a                   |            |                                              | <b>Dona Heart</b>                                       | Column   | A Lokasi Absen                             |  |  |
| SCREEN                            | A          |                                              | c<br>the my current brades                              |          |                                            |  |  |
| e Text Entry Email                |            |                                              | <b>Texture</b><br>& Constantings                        | OPTIONS  |                                            |  |  |
|                                   |            |                                              | Needer Interesse and date).                             | Required |                                            |  |  |
| Choice Status Absen               |            |                                              | Attrents.                                               |          |                                            |  |  |
| ◀ Location Lokasi Absen           |            |                                              | Sevent Aven Morens<br><b>SALE</b><br>2012322<br>$\circ$ |          |                                            |  |  |
| - Separator                       |            |                                              | 1 comment                                               |          |                                            |  |  |
| <b>ED</b> DATA                    | $n \geq$   |                                              |                                                         |          | J. Get started with Glide                  |  |  |

<span id="page-44-0"></span>Gambar 4.24 Penambahan Fitur Lokasi Otomatis

5. Selanjutnya kita menambahkan image dan title pada bagian hasil absensi agar saat kita absen dan saat Selfi kita bisa melihat wajah ataupun foto yang kita upload, dan tidak lupa pula kita menampilkan lokasi, tanggal dan keterangan absensi

| alif's team - AL No team members |                | ABSENSI KARYAWAN PT. ID CLOUD HOST PEKANBARU | ₩<br>$\Box$                                      | $\circledcirc$ |                          | Upgrade                   | <b>O</b> Share |
|----------------------------------|----------------|----------------------------------------------|--------------------------------------------------|----------------|--------------------------|---------------------------|----------------|
| TABS V                           | ÷              | $\Box$ viewing as all finlary $\sim$         |                                                  |                | <b>B</b> Absensi Details |                           |                |
| Karyawan                         |                |                                              | <b>STATISTICS</b>                                |                | Options                  |                           | Edit Form      |
| Absensi                          |                |                                              | all Store<br>$\sim$                              |                | NAVIGATION               |                           | $\checkmark$   |
| Chat                             | $\circ$        |                                              |                                                  |                | Title                    | Screen title              | $\ddot{.}$     |
| Shopping Cart                    | $\circ$        |                                              | 2022-10-03T22.49:26.7452                         |                |                          |                           |                |
| MENU v                           |                |                                              | <b>Souther</b><br><b>Fight</b><br><b>Kingdom</b> |                |                          |                           |                |
| User Profile a                   |                |                                              | Sea hatrow                                       |                |                          |                           |                |
| SCREEN                           | 8              |                                              |                                                  |                |                          |                           |                |
| Title Nama Karyawan              |                |                                              |                                                  |                |                          |                           |                |
| Title Tanggal Dan Jam            |                |                                              | <b>Antiota Key</b><br><b>Min Batter</b>          |                |                          |                           |                |
| $-$ Separator                    |                |                                              | <b>SLEAVE</b>                                    |                |                          |                           |                |
| At Action Text Status Absen      |                |                                              | ъ<br>А<br>m<br><b>SHOW</b>                       |                |                          | J. Get started with Glide |                |
| <b>ED</b> DATA                   | n <sup>2</sup> |                                              |                                                  | $\bullet$      |                          |                           |                |

<span id="page-44-1"></span>Gambar 4.25 Penambahan Image Dan Title Pada Hasil Absensi

6. Selanjutnya kita update untuk admin, dibagian admin tidak ada yang kita rubah,hanya di bagian absensi inline list lalu pilih option kita pilih grup dan masukkan fitur tanggal, maka hasil absensi akan di sortir berdasarkan tanggal absensi

| aif's team - 44. No team members |                     | ABSENSI KARYAWAN PT. ID CLOUD HOST PEKANBARU | ⊞<br>$\circledcirc$<br>⊪∽ ⊪                                                |                    | Upgrade                   | <b>e</b> Share |
|----------------------------------|---------------------|----------------------------------------------|----------------------------------------------------------------------------|--------------------|---------------------------|----------------|
| TABS V                           | $\ddot{}$           | Newing as allf firlany v                     |                                                                            | <b>B</b> Absensi   |                           |                |
| Karyawan                         |                     |                                              | <b>Service</b>                                                             | General            |                           | Options        |
| Absensi                          |                     |                                              | <b>About</b><br>Q South                                                    | TAB                |                           | $\vee$         |
| Chat                             | $\circ$             |                                              | 0/60412 2011 at 12:00 AM                                                   | Source             | ansadA <b>in</b>          | ٠              |
| Shopping Cart                    | $\circ$             |                                              | <b>All friest</b><br>2023-10-03721-45:56.80EE<br>$\mathcal{L}(\mathbb{R})$ | Label              | Absensi                   | <b>B</b> +     |
| MENU V                           |                     |                                              | All friest<br>2020-10-03722-0026-7022<br><b>State</b>                      |                    |                           |                |
| User Profile a                   |                     |                                              | <b>All friest</b><br>2021/04/1722 FAIR AVE<br><b>Sale</b>                  | STYLE <sup>®</sup> |                           | $\checkmark$   |
| SCREEN                           | $^{+}$              |                                              | <b>All friest</b><br>2020 10 03 722 58 12 8542<br><b>Select</b>            | ≡                  | 8<br>⋴                    | 0              |
| Q Search                         |                     |                                              | Graham & 2012 at 12:00 AM<br>All'Irland<br>2020 30 03722 84 14 7012        | list               | Ties<br>Calendar          | Map            |
| <b>B</b> Favorite Bar            | $\circlearrowright$ |                                              | ter.<br>All friest<br>2020-10-04 27:40:27.602                              |                    |                           |                |
| 量 List                           |                     |                                              |                                                                            | Ø<br>Checklist     | Ξ<br>Cards<br>Swipe       | Details        |
|                                  |                     |                                              | ь<br><b>Single State</b><br>$\sim$                                         |                    | J. Get started with Glide |                |
| <b>ED DATA</b>                   | $n \geq$            |                                              |                                                                            | $\bullet$          |                           |                |

<span id="page-45-0"></span>Gambar 4.26 Menambahkan Fitur Sortir Berdasarkan Tanggal

7. Hasi tampilan akhir aplikasi Ketika di handphone Untuk Client, disini Client bisa Login meggunakan Email nya yang sudah terdaftar di GlideApp, setelah Client login menggunakan email maka akan ada notif konfirmasi kode melalui email, lalu setiap client yang email dan Namanya sudah di input di database bisa melakukan absensi.

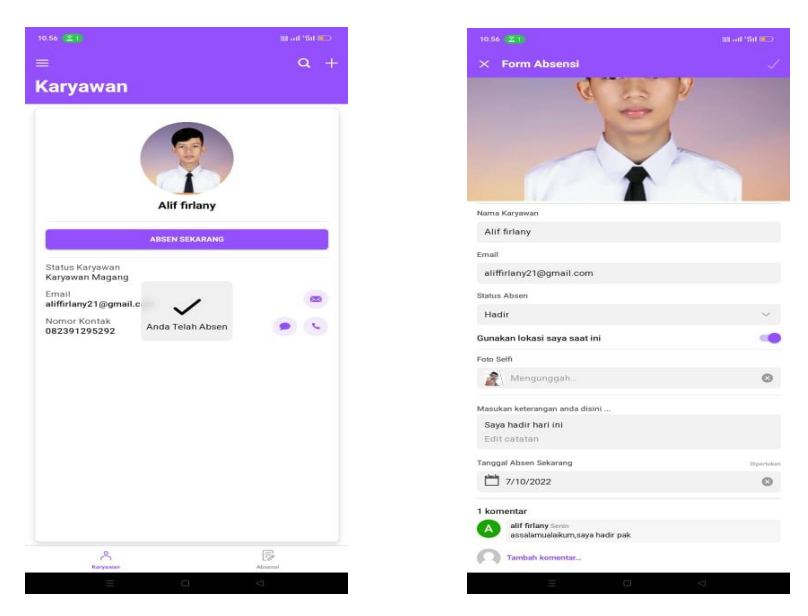

Gambar 4.27 Hasil Akhir Tampilan Absensi Untuk Karyawan

<span id="page-45-1"></span> $\overline{\phantom{a}}$ 

<span id="page-46-0"></span>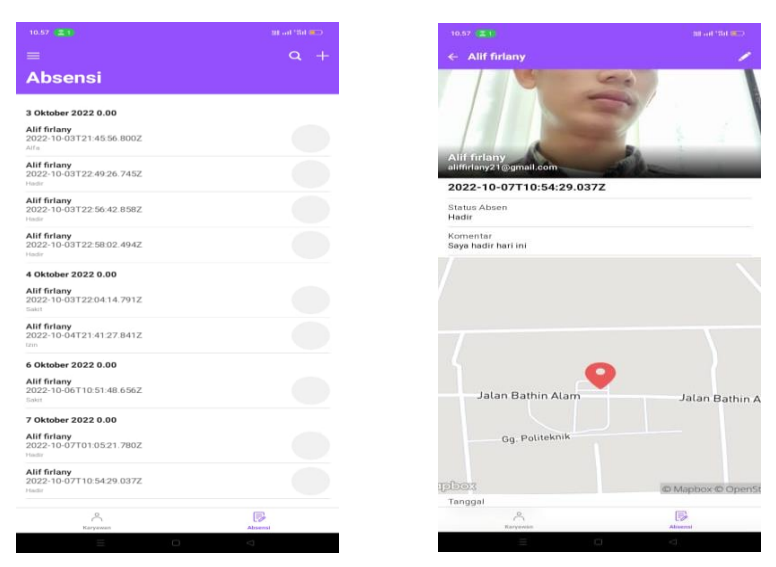

Gambar 4.28 Hasil Akhir Tampilan Data Karyawan Setelah Absen

## <span id="page-47-0"></span>**BAB V PENUTUP**

#### <span id="page-47-1"></span>**5.1 Kesimpulan**

Setelah melaksanakan Kerja Praktek (KP) yang dilakukan selama 3 (tiga) bulan di PT. Cloud Hosting Indonesia (IDCloudHost) Pekanbaru ada beberapa kesimpulan yang di dapat selama menjalankan Kerja Praktik :

- 1. Aplikasi absensi karyawan Berbasis Website ini dibuat untuk membantu mempermudah dalam proses pencatatan kehadiran karyawan yang masih magang karna di PT. Cloud Hosting Indonesia (IDCloudHost) Pekanbaru sendiri sebagian karyawan nya tidak masuk kerja secara fulltime,mereka hanya bekerja dari hari senin sampai rabu untuk kamis dan Jumat mereka bekerja dari rumah (WFH) dikarenakan masih magang.
- 2. Penulis bisa mempelajari Bahasa pemrograman baru dan bisa memahami dan mempelajari nya, yang sebelum nya belum pernah di pelajari di kampus.
- 3. Selama KP penulis juga bisa belajar dan ikut serta dalam pembuatan konten pemasaran dan Event kegiatan yang sebelum nya sudah di rancang dan di konsepkan oleh Socialmedia Specialist dan Scripwriter.

#### <span id="page-47-2"></span>**5.2 Saran**

Adapun saran yang disampaikan terkait pengalaman Kerja Praktik (KP) yang telah diperoleh selama 3 bulan melaksanakan Kerja Praktik (KP) di PT. Cloud Hosting Indonesia (IDCloudHost) Pekanbaru antar lain :

1. Mahasiswa Politeknik Negeri Bengkalis yang ingin KP di PT. Cloud Hosting Indonesia (IDCloudHost) Pekanbaru mungkin lebih cenderung ke kompetensi atau jurusan Akuntansi maupun Administrasi karena di kantor cabang Pekanbaru tersebut banyak bagian tentang pemasaran ataupun bagian yang berhubungan tentang konten SosiaMedial sedangkan untuk jurusan Teknik Informatika yaitu mencondong ke Design UI/UX.

- 2. Untuk mahasiswa jurusan TI disarankan pergi ke kantor IDCloudHost Sukabumi karena untuk bagian Teknik Developer berada di Sukabumi, sedangkan untuk IDCloudHost Pekanbaru bagian pemasaran dan iklan.
- 3. Diharapkan Politeknik Negeri Bengkalis terus menjalin hubungan yang baik dengan PT. Cloud Hosting Indonesia (IDCloudHost) Pekanbaru dan Perusahaan/Kantor lainnya dalam pelaksanaan KP.

## **DAFTAR PUSTAKA**

- <span id="page-49-0"></span>Politeknik Negeri Bengkalis (2017). Buku Panduan Laporan Kerja Praktik (KP) Mahasiswa Politeknik Negeri Bengkalis.
- Roosdianto, Sari, Satriansyah. (2021) Rancang Bangun Aplikasi Sistem Informasi Absensi Karyawan Online

Subiantoro, Sari (2018) Perancangan Sistem Absensi Pegawai Berbasis Web

[https://www.hartexinity.com/id/glideapps-no-code-app-builder,](https://www.hartexinity.com/id/glideapps-no-code-app-builder) di akses pada 28 september 2022

# **LAMPIRAN**

# Lampiran 1 Absen Harian Kerja Praktek

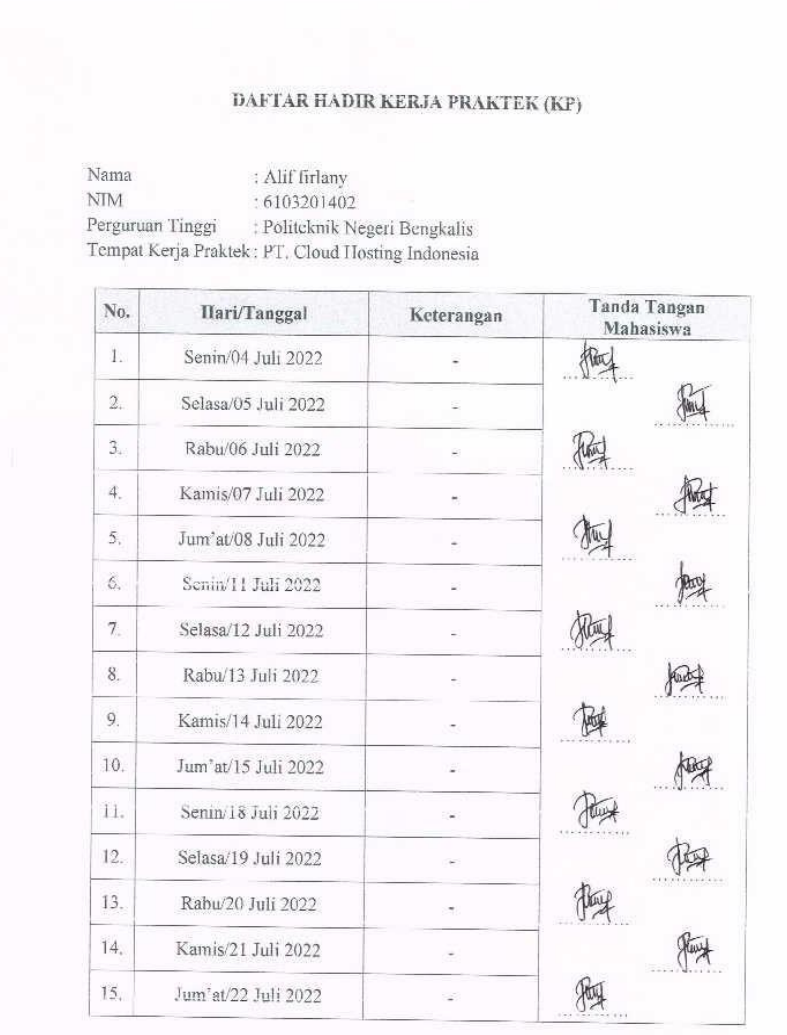

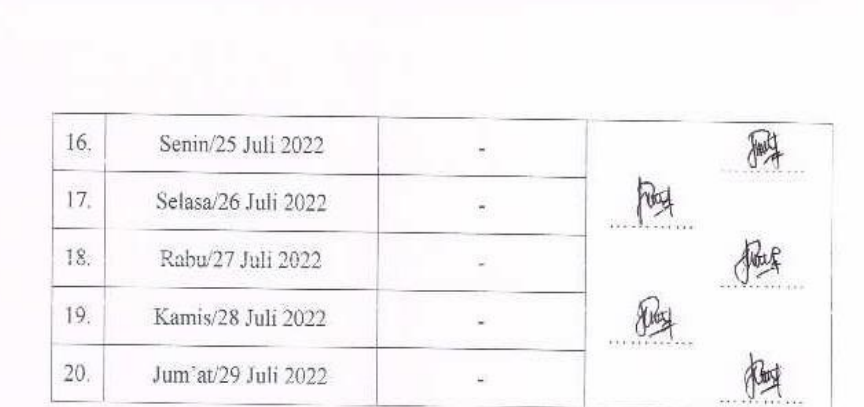

Pekanbaru, 31 Agustus 2022<br>Pembimbing Lapangan,

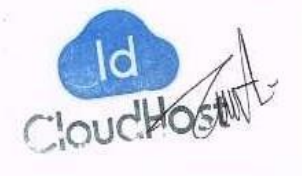

 $\frac{\textbf{D. Athri Kasih}}{\text{IDCH-031}}$ 

# DAFTAR HADIR KERJA PRAKTEK (KP)

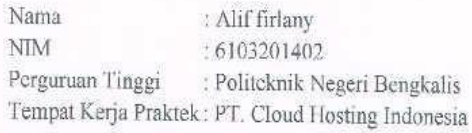

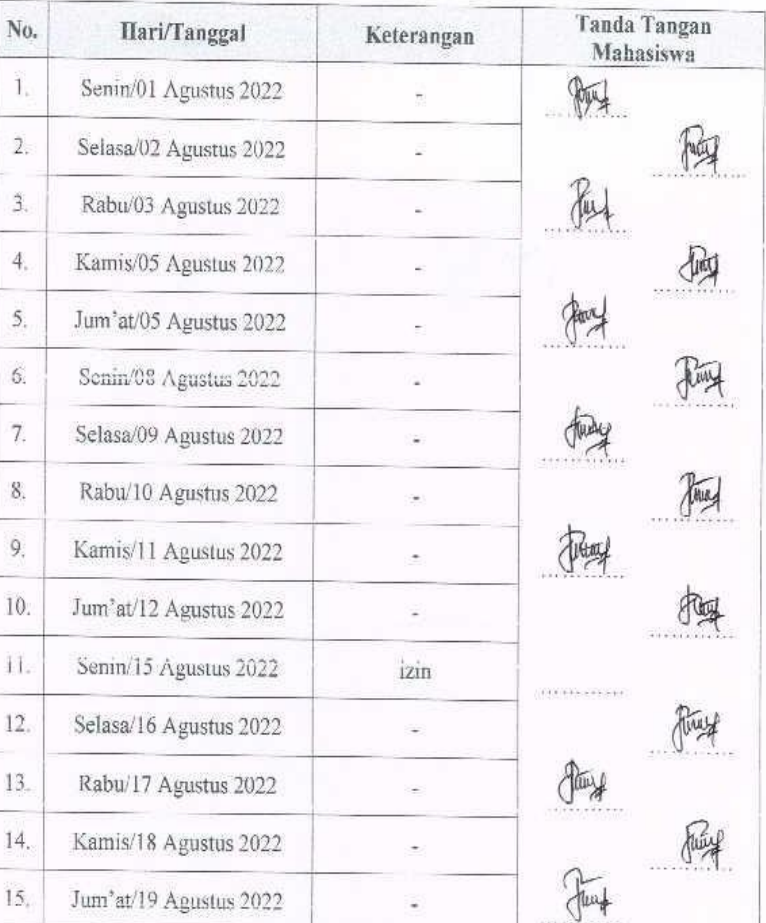

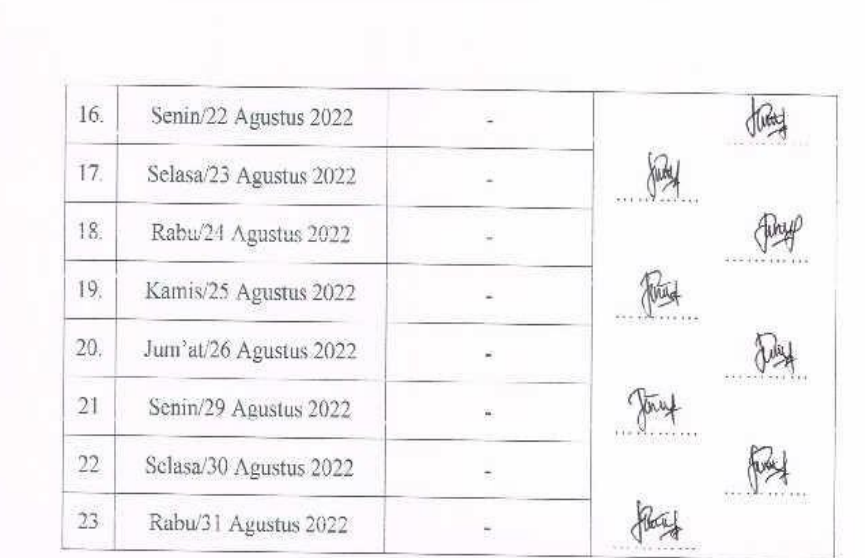

Pekanbaru, 31 Agustus 2022 Pembimbing Lapangan,

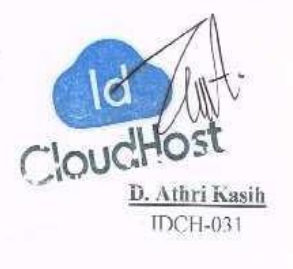

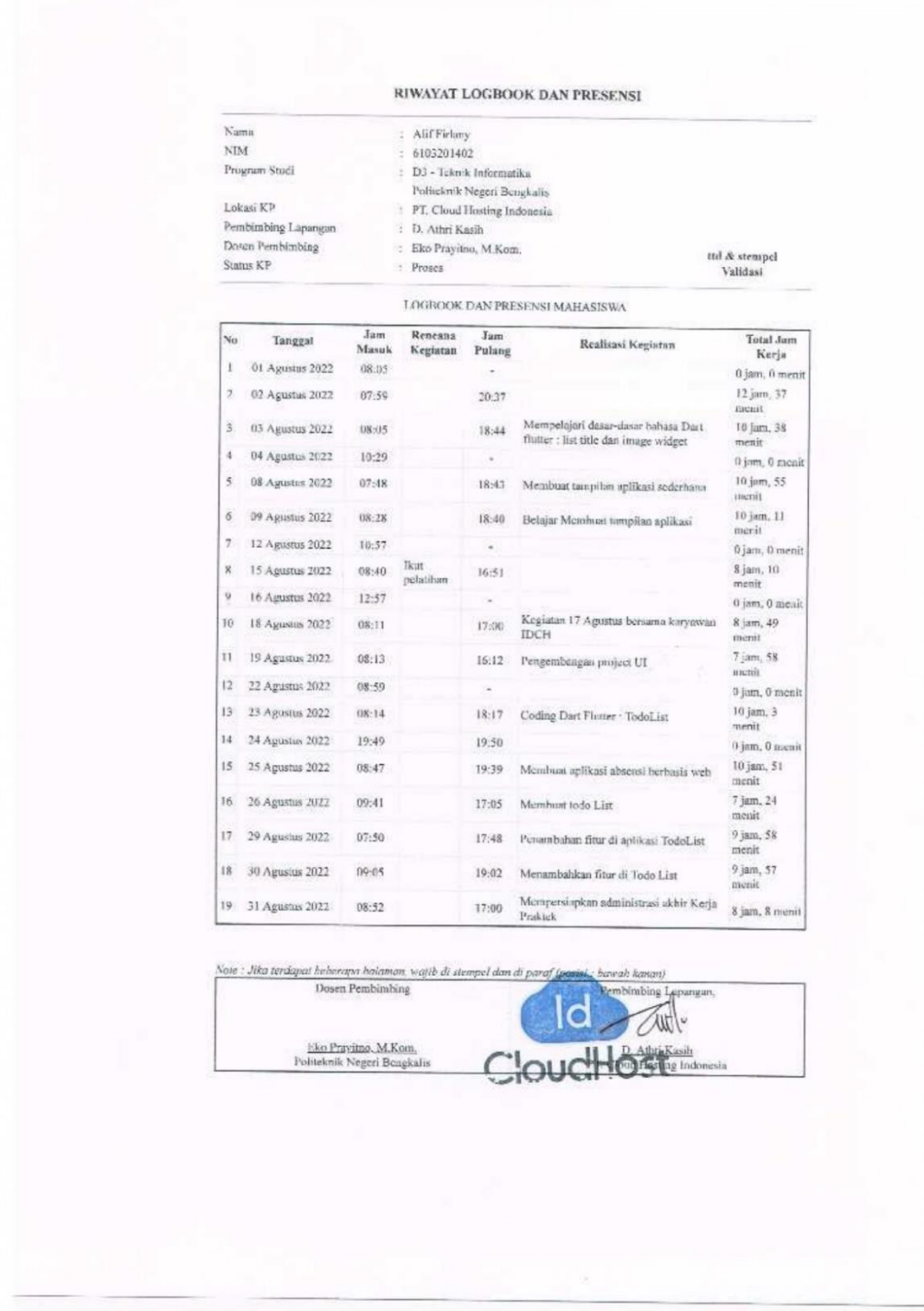

Lampiran 2 Kegiatan Harian

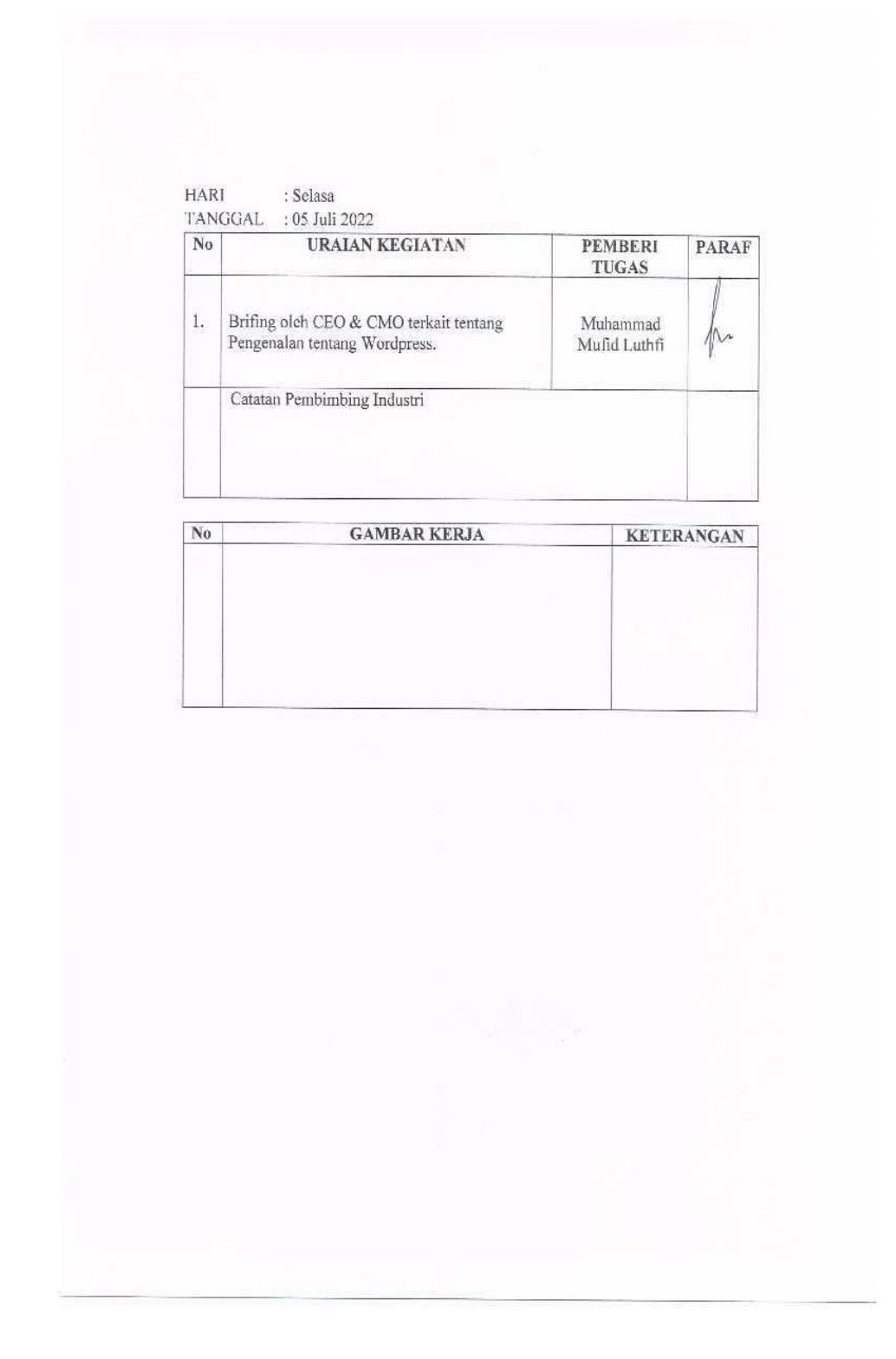

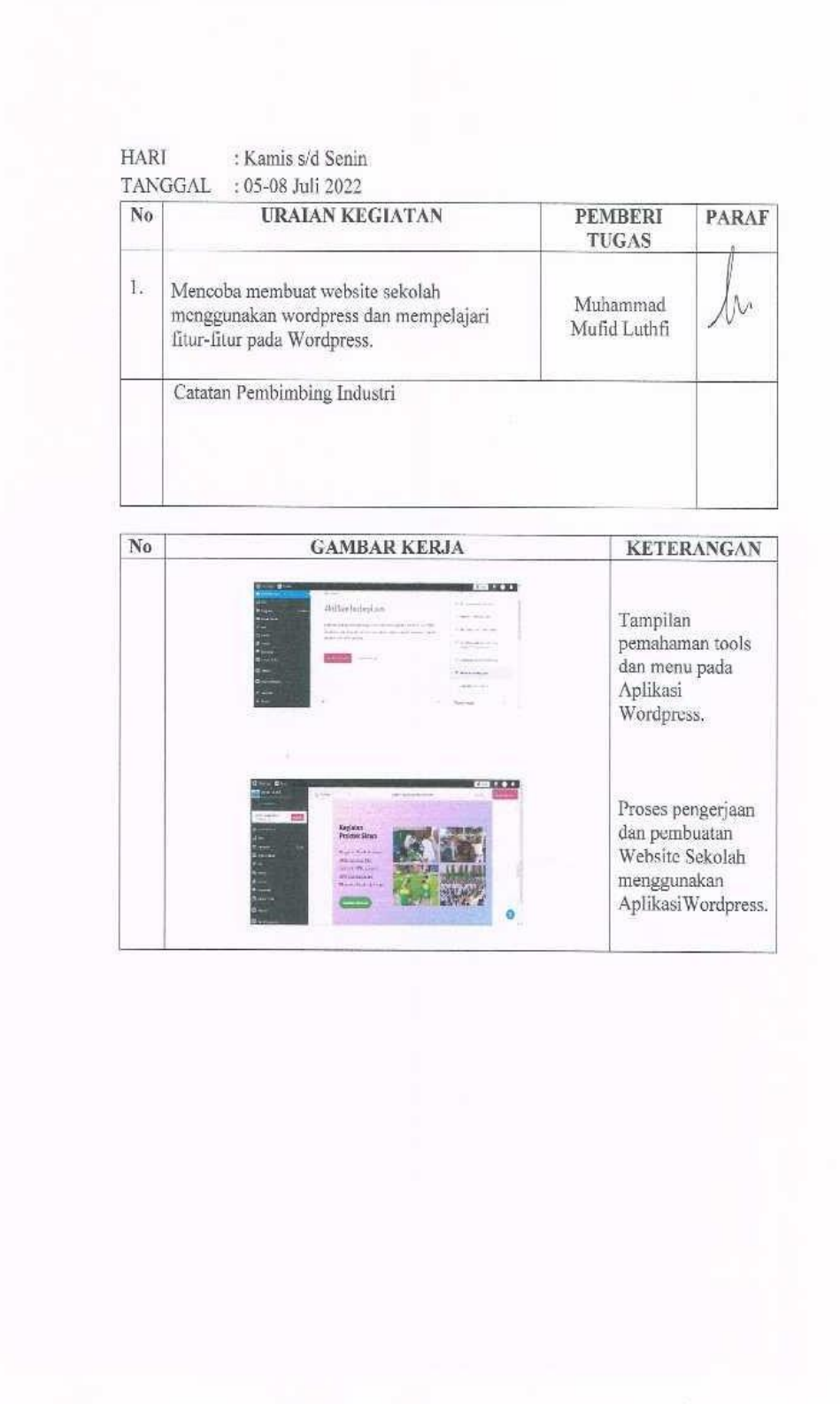

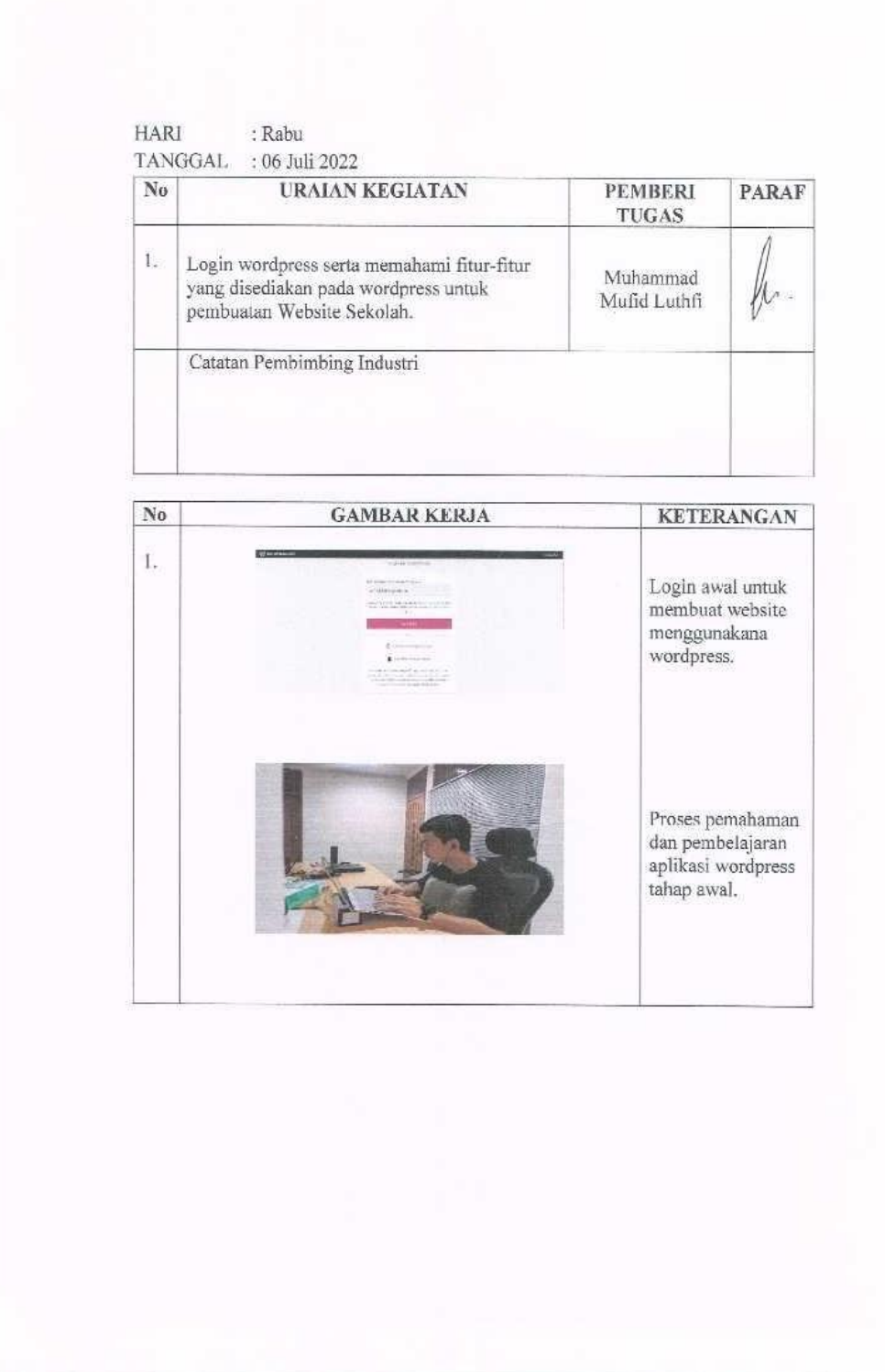

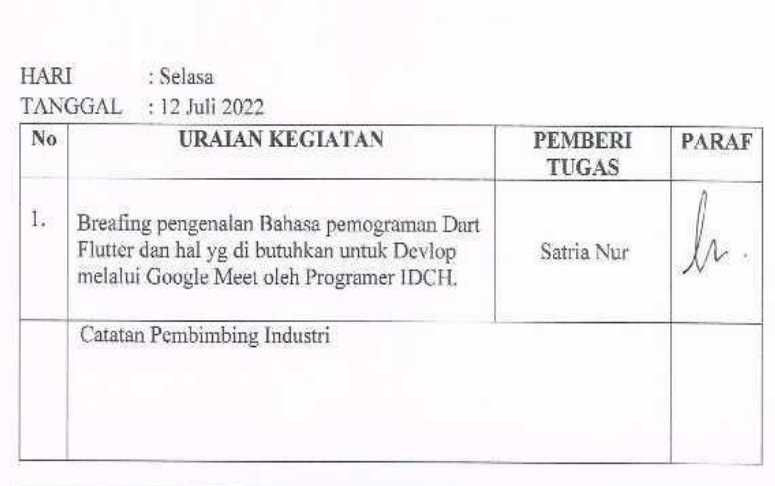

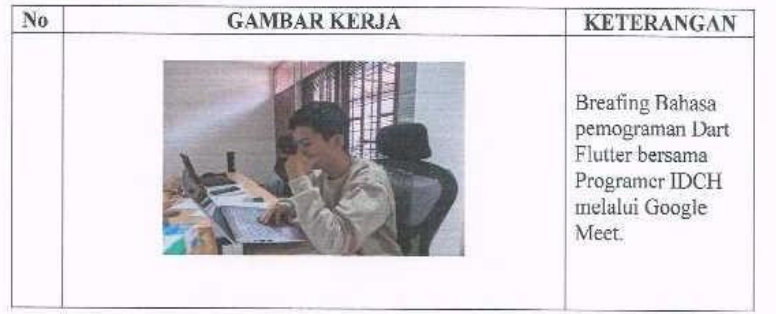

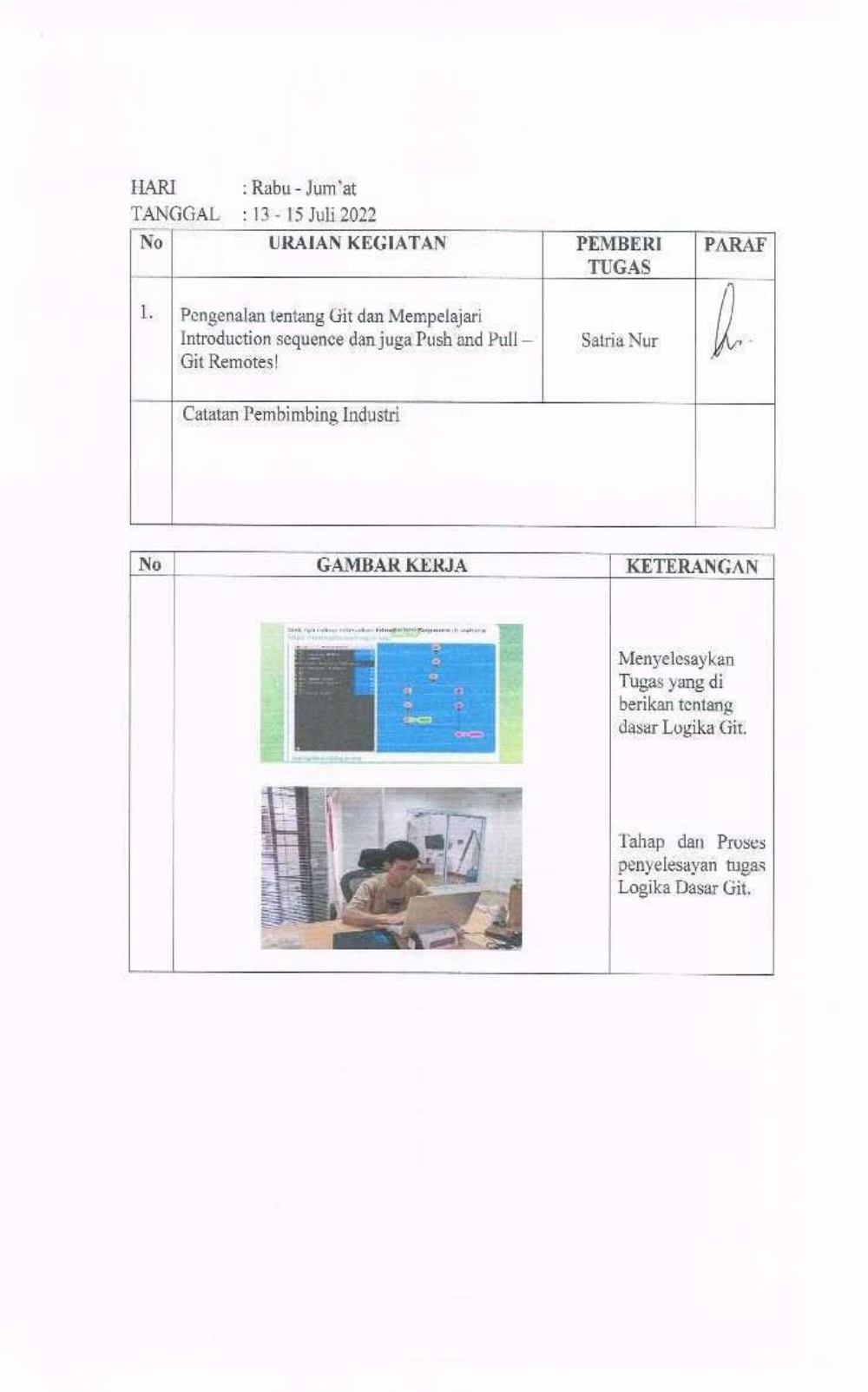

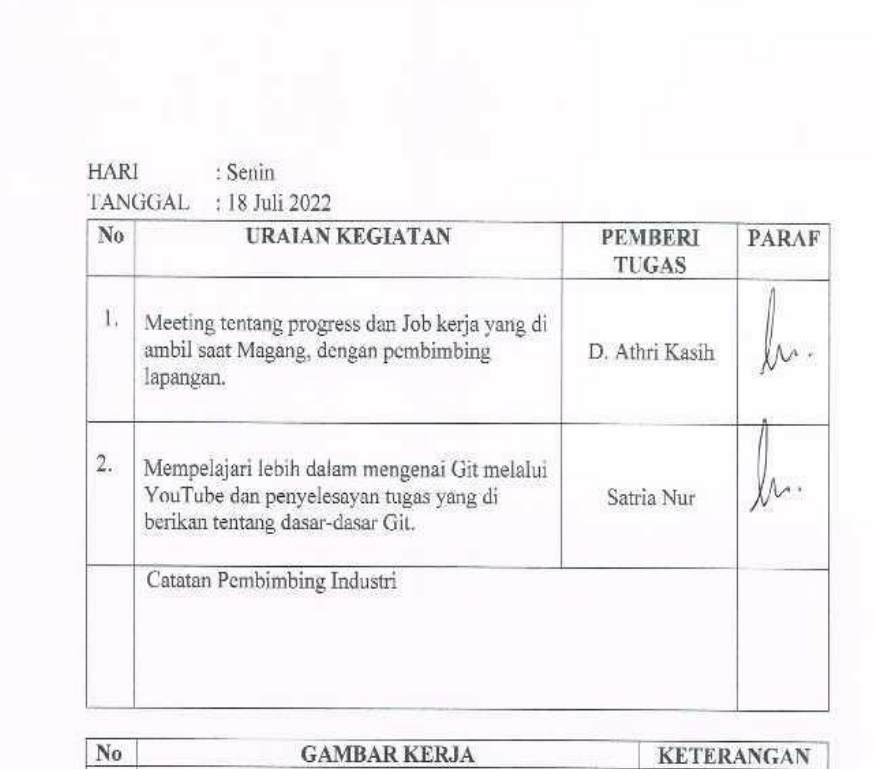

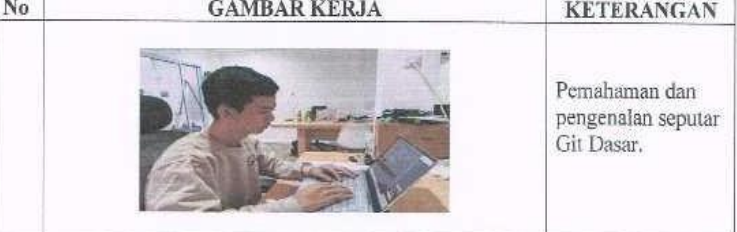

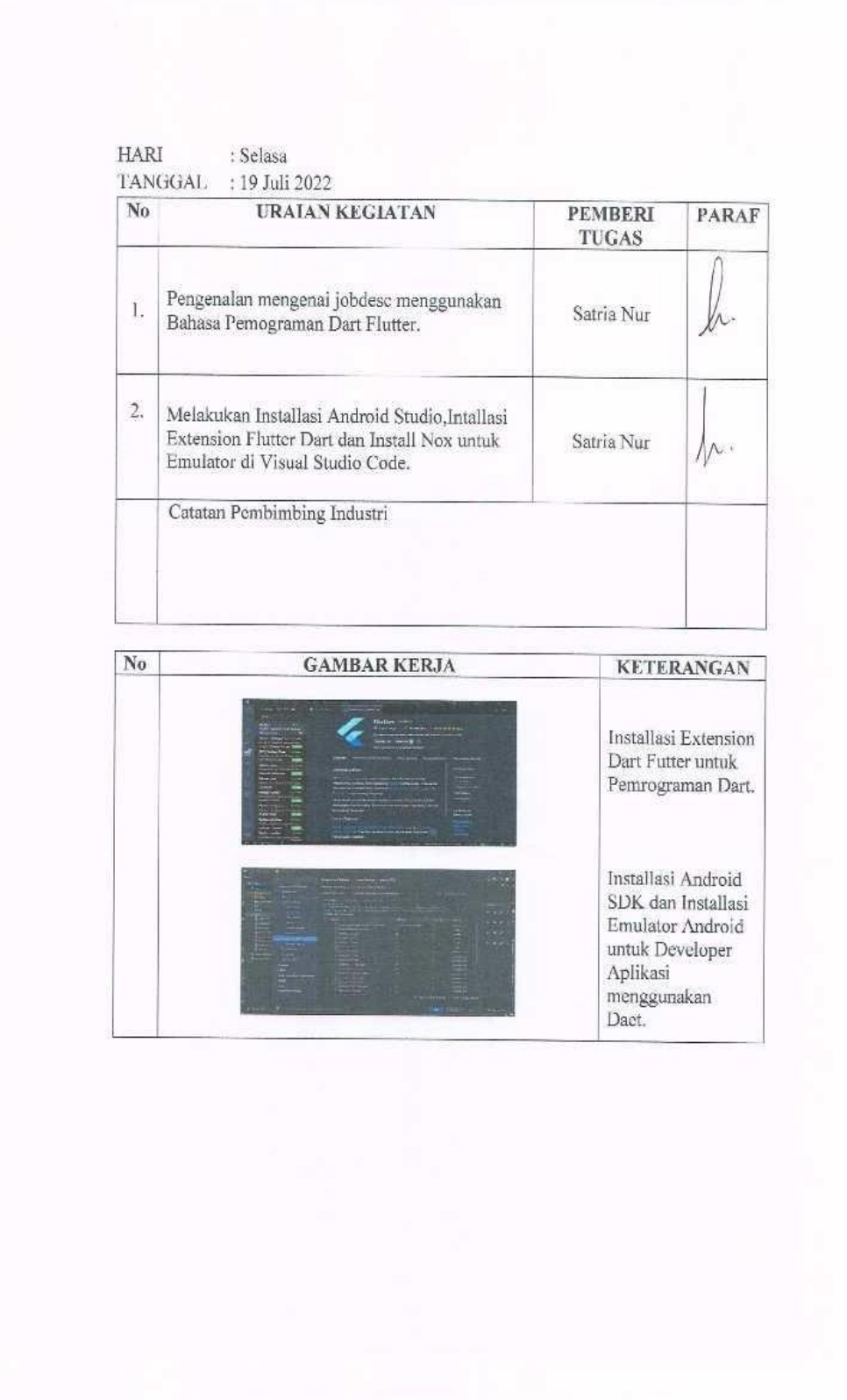

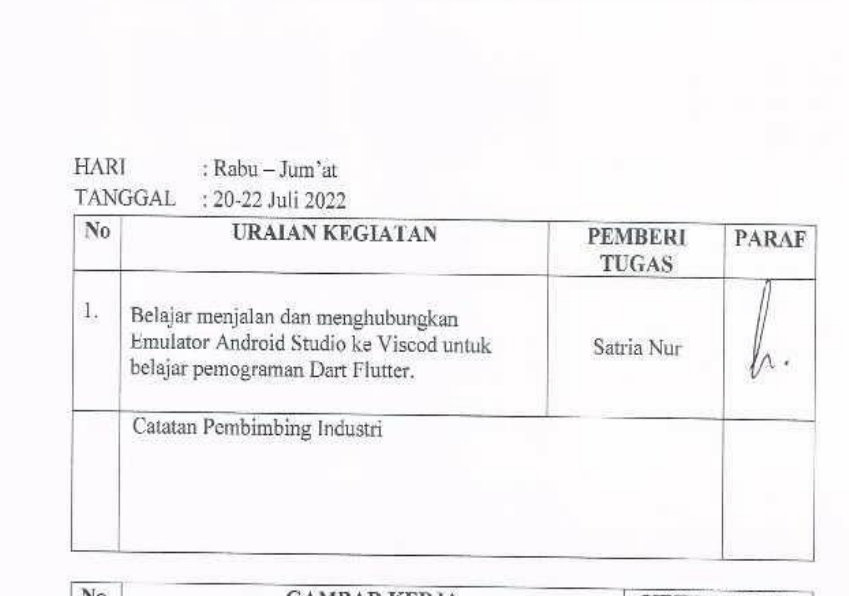

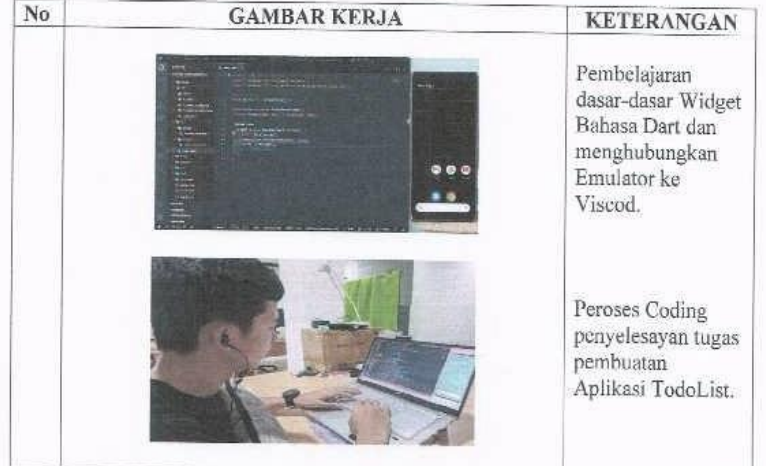

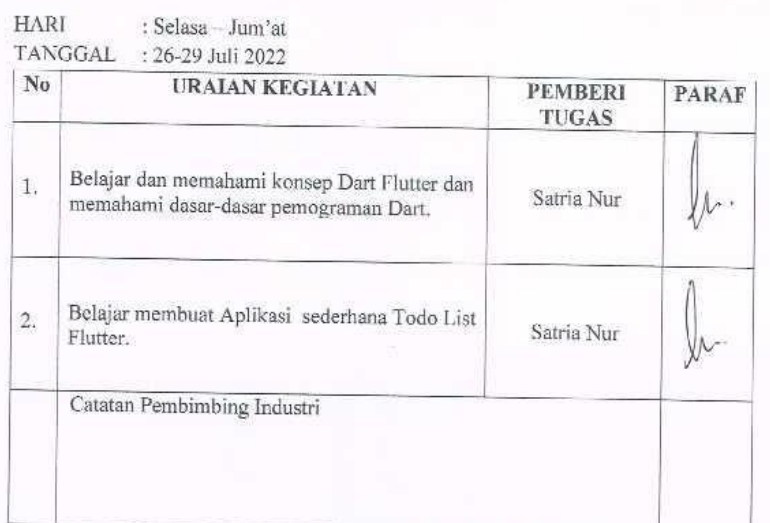

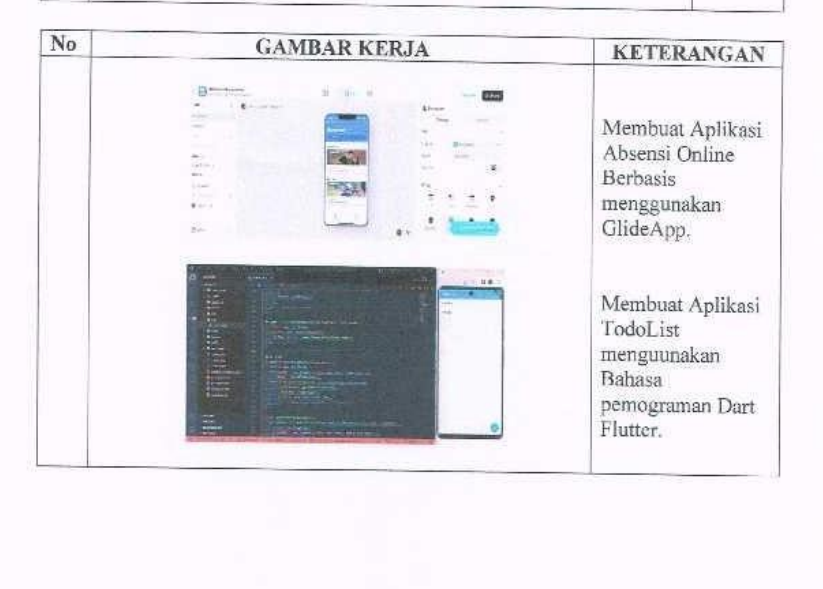

#### Lampiran 3 Surat Keterangan

#### **SURAT KETERANGAN** 005-002/SKet/IDCH/VIII/2022

Yang bertanda tangan di bawah ini menerangkan bahwa:

Nama Tempat/Tgl. Lahir Alamat

: Alif Firlany : Sungai Cingam/21 November 2001 : Jl. Sri Meranti, Desa Sungai Cingam, Kec. Rupat Kab. Bengkalis, Riau.

Telah melakukan Kerja Praktek di perusahaan kamu, PT. Cloud Hosting Indonesia sejak tanggal 04 Juli 2022 sampai dengan 31 Agustus 2022 sebagai tenaga Kerja Praktek (KP)

Selama bekerja di perusahaan kami, yang bersangkutan telah menunjukkan ketekunan dan kesesungguhan bekerja dengan baik.

Surat keterangan ini diberikan dan dipergunakan sebagaimana mestinya.

Demikian agar yang berkepentingan maklum.

Pekanbaru, 3 à Agustus 2022

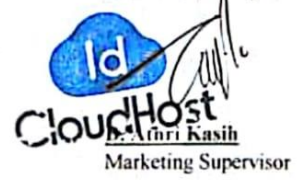

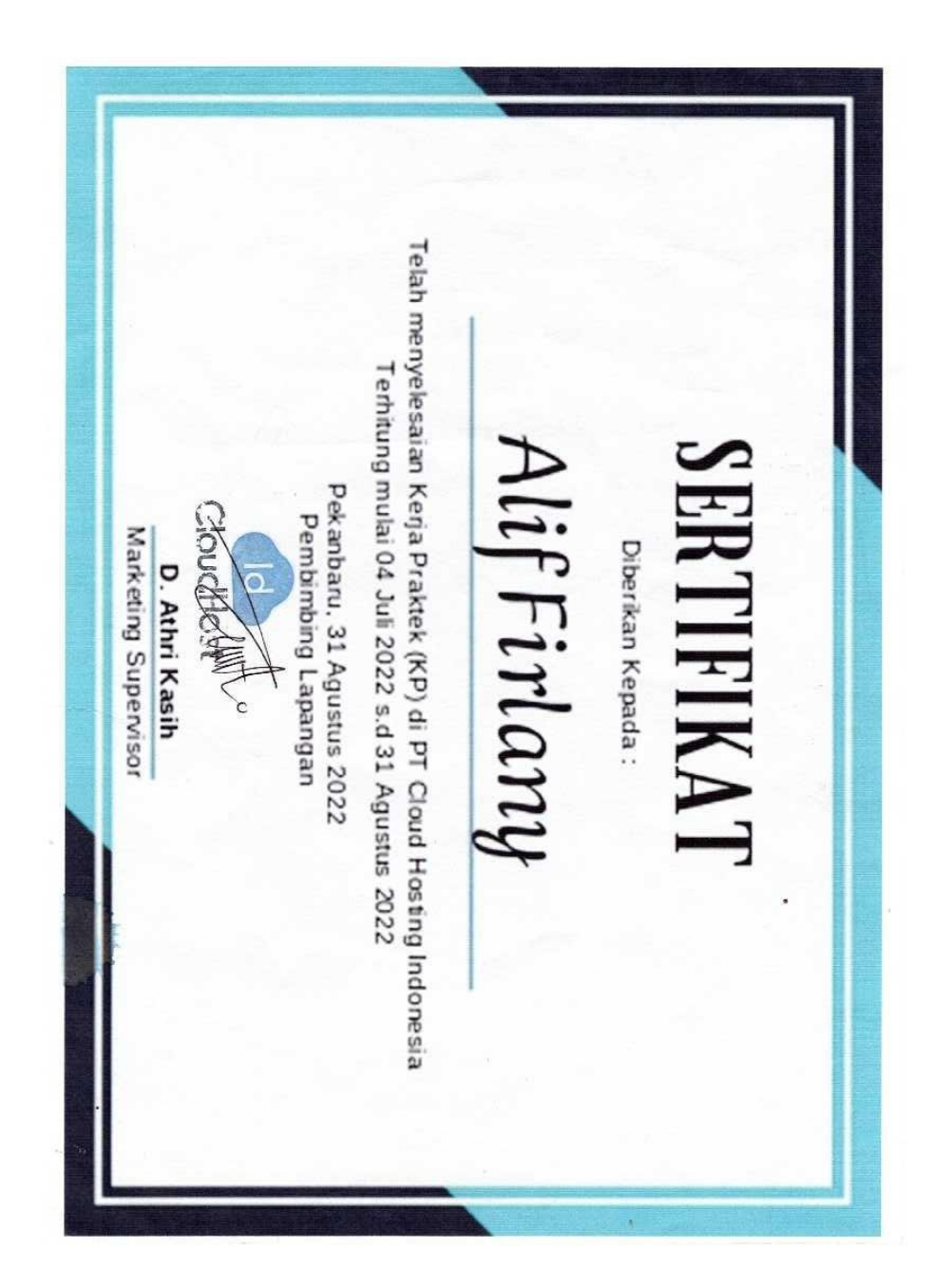